Утвержден УНКР.407631.005-001 РО-ЛУ

ОКП 42 1464

# **УРОВНЕМЕР ПОПЛАВКОВЫЙ ДУУ<sup>10</sup>**

Руководство оператора

УНКР.407631.005-101 РО

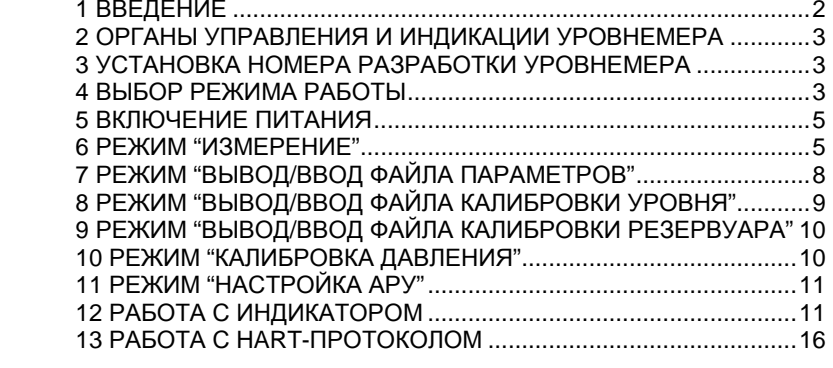

Настоящее руководство оператора содержит сведения <sup>о</sup> версии 1.010 программного обеспечения (ПО) уровнемера поплавкового ДУУ10 (далее "уровнемер"). Руководство оператора предназначено для обучения обслужи вающего персонала программированиювающего персонала программированию уровнемера с помощью вращающей-<br>ся кнопки управления (далее "*энкодер*"), описывает отображаемые параметры индикации, а также предназначено для обучения работе <sup>с</sup> уровнемером через ведущее HART-устройство.

 Кроме настоящего руководства необходимо изучить следующий доку мент "Уровнемеры поплавковые ДУУ10. Руководство по эксплуатации<br>\/LI/D 107621.005.DO" При необходимости работи в утализиром народ во УНКР.407631.005 РЭ". При необходимости работыункР.407631.005 РЭ". При необходимости работы с уровнемером через ве-<br>дущее HART-устройство необходимо изучить руководство по эксплуатации на данное устройство.

Термины <sup>и</sup> определения, используемые <sup>в</sup> руководстве, выделены <sup>в</sup> месте их первого появления или толкования *курсивом*.

В связи <sup>с</sup> постоянно проводимыми работами по совершенствованию конструкции допускаются незначительные отличия параметров, не ухудшаю щие характеристики изделия. <sup>В</sup> содержание данного документа могут быть внесены изменения без предварительного уведомления.

Материал, представленный <sup>в</sup> настоящем документе, можно копировать и распространять при соблюдении следующих условий:

− весь текст должен быть скопирован целиком, без каких бы то ни было<br>эшё и ээкрашаций изменений <sup>и</sup> сокращений;

− все копии должны содержать ссылку на авторские права<br>= ботрое" АО "Альбатрос";

− настоящий материал нельзя распространять <sup>в</sup> коммерческих целях (<sup>с</sup> целью извлечения прибыли).

© 2012…2021 АО "Альбатрос". Все права защищены.

Изм. 17 от 11.03.21

### 2 ОРГАНЫ УПРАВЛЕНИЯ И ИНДИКАЦИИ УРОВНЕМЕРА

Органы управления и индикации уровнемера включают в себя:

- выключатели S1 и S2, расположенные на плате уровнемера и доступные при открытой верхней крышке (см. Приложение D руководства по эксплуатации УНКР.407631.005 РЭ);

- энколер:

- жидкокристаллический индикатор (далее "индикатор").

Энкодер и индикатор являются опцией, их наличие определяется заказом (см. поле "G" структуры условного обозначения в Приложении А руководства по эксплуатации УНКР.407631.005 РЭ). При отсутствии энкодера и индикатора работа с уровнемером возможна с использованием внешнего ведущего HART-устройства (например, HART-коммуникатор, HART-модем, см. раздел 13 "РАБОТА С НАRТ-ПРОТОКОЛОМ").

Программирование настроек уровнемера и вывод измеренных уровнемером параметров может осуществляться через энкодер и индикатор, а также через внешнее ведущее HART-устройство или технологический модуль интерфейса МИ7-01 УНКР.467451.012-01 (МИ9-01 УНКР.467451.018-01) (далее МИ7 или МИ9, см. поле "L" Приложения А руководства по эксплуатации УНКР.407631.005 РЭ), обеспечивающий связь с персональным компьютером (далее "ПК") по USB - интерфейсу. Модуль МИ7 или МИ9 подключается к плате уровнемера через розетку X2 (см. Приложение D руководства по эксплуатации УНКР.407631.005 РЭ).

МИ7 (МИ9) не является взрывозащищенным оборудованием, подключается непосредственно к ПК и может использоваться только вне взрывоопасной зоны и только при настройке параметров уровнемера.

Запись файлов настройки уровнемера допускается только обученными компанией "Альбатрос" специалистами.

Выключатели S1 и S2 предназначены для задания номера разработки уровнемера, определения текущего режима работы и программирования настроечных параметров уровнемера совместно с МИ7 (МИ9) и ПК с программой HyperTerminal.

### 3 УСТАНОВКА НОМЕРА РАЗРАБОТКИ УРОВНЕМЕРА

Секции выключателя S1.3, S1.4 и S1.5 информируют программу микроконтроллера о номере разработки уровнемера (см. поле "В" Приложения А руководства по эксплуатации УНКР.407631.005 РЭ). Выключатели должны быть установлены в определяемое номером разработки уровнемера положение до включения питания уровнемера.

Соответствие номеров разработки уровнемеров положению секций выключателя S1 приведено в таблице 1.

 $ToF<sub>Diff</sub>$ 

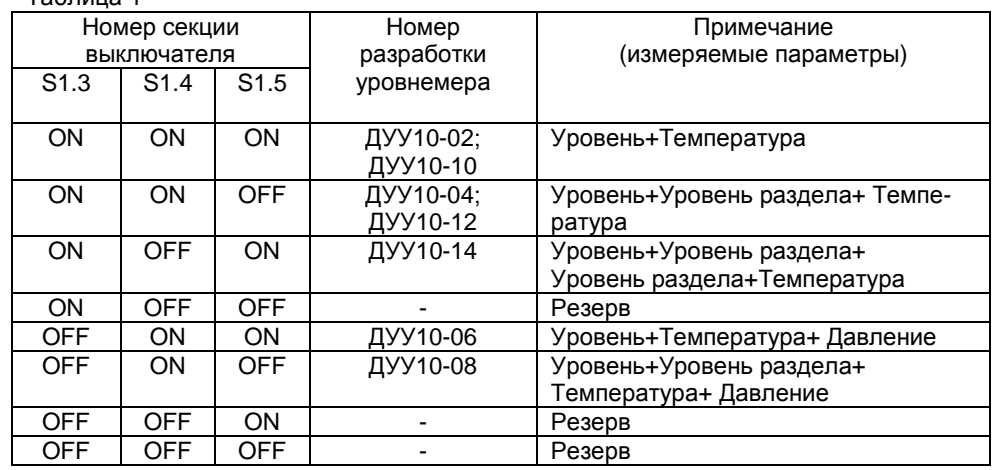

#### $\mathbf{A}$ ВЫБОР РЕЖИМА РАБОТЫ

Положение секций выключателей S1 и S2 определяет тот режим работы, в который перейдет уровнемер после включения питания.

Соответствие режимов работы комбинациям секций выключателей S1 и S2 приведено в таблице 2.

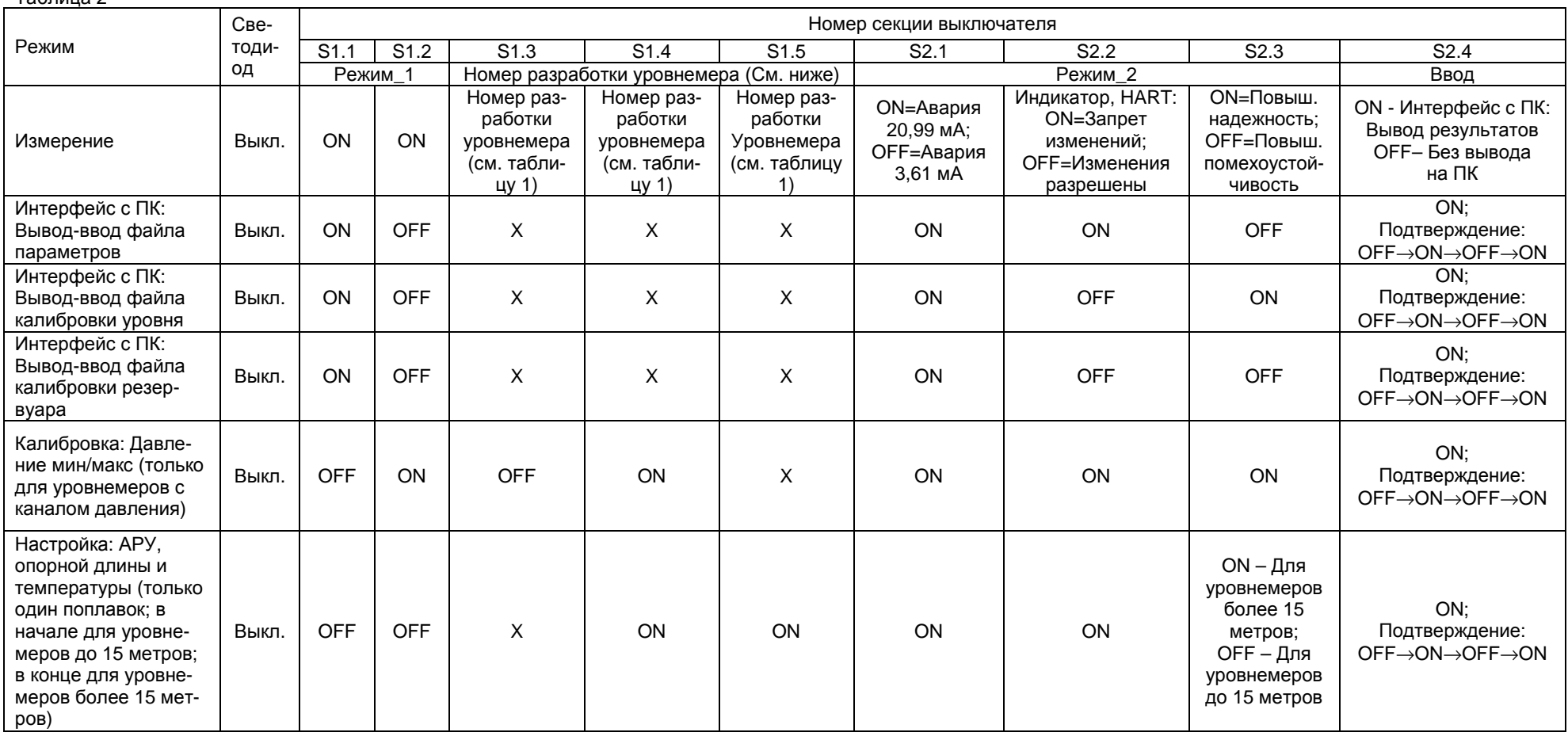

## Примечания

Таблица 2

1. Использование не указанных в таблице комбинаций положений секций приводит к включению режима "Измерение";<br>2. Полно ислибравак во взем вежимом краме вежима "Измерение", требиет полтрерждения вреденной информации по

2. Запись калибровок во всех режимах кроме режима "Измерение" требует подтверждения введенной информации последовательным переключением секции 4 выключателя S2 OFF→ON→OFF→ON, после чего происходит переход в режим "Измерение";<br>°

3. Знак "X" означает, что положение данной секции не влияет на выбор текущего режима, но при этом

3. Знак "Х″ означает, что положение даннои секции не влияет на выоор текущего режима, но при этом может программировать другие параметры;<br>4. Положение секции 3 выключателя S2 в режиме "Настройка" зависит от длины ЧЭ ON.

### ВКЛЮЧЕНИЕ ПИТАНИЯ

После включения питания уровнемера в течении 60 секунд на индикатор выводится информация о производителе, номере версии ПО уровнемера. типе уровнемера и контрольной сумме метрологически значимой части ПО.

> **АО АЛЬБАТРОС BEPCUS XXXX** ТИП ДУУ10 **KC XXXXXXXX**

X.XXX - номер версии программного обеспечения уровнемера; XXXXXXX - код контрольной суммы ПО (формат hex)

После вывода этого сообщения уровнемер переходит в режим индикации измерений. Однако достоверность выводимых параметров гарантируется только при работе уровнемера в режиме "Измерение". Далее подробно рассматриваются режимы, в которые может перейти уровнемер после включения питания в зависимости от положения секций выключателей S1 и S2 (см. таблицу 2).

#### 6 РЕЖИМ "ИЗМЕРЕНИЕ"

Режим "Измерение" (см. таблицу 2) является основным режимом работы уровнемера и обеспечивает измерение и отображение с помощью индикатора, ПК (при настройке через МИ7 или МИ9) и/или ведущего HARTустройства набора параметров, определяемых номером разработки уровнемера и его настройками.

В зависимости от положения секций выключателя S2 в режиме "Измерение" уровнемер имеет следующие возможности настройки:

- Секция S2.1 определяет величину тока в цепи питания уровнемера (стандартный токовый сигнал 4...20 мА) при аварии. В положении ON аварийный ток будет равен 20,99 мА, в положении ОГГ - 3,61 мА. В положении ОГГ в режиме аварии работа HART-канала не гарантируется:

- Секция S2.2 в положении ON запрещает изменения настроек уровнемера с энкодера или с ведущего HART-устройства, в положении OFF изменения разрешены:

- Секция S2.3 осуществляет переключение алгоритмов измерения уровня: в положении ОN включается алгоритм, обеспечивающий повышенную надежность измерений (работа только по прямому сигналу от поплавка, устойчивая работа даже при пропадании отраженного сигнала), в положении ОГГ - повышенную помехоустойчивость (работа с отраженным сигналом, обеспечивающая высокий уровень защиты от звуковых помех). Основным рабочим алгоритмом является алгоритм работы с повышенной помехоустойчивостью (положение секции S2.3 OFF);

- Секция S2.4 в положении ON разрешает вывод измеренных и рассчитанных параметров с помощью МИ7 (МИ9) на ПК, в положении ОГГ вывод запрещен.

По умолчанию секции выключателей S1 и S2 уровнемера установлены следующим образом:  $S1.1 - ON$ ,  $S1.2 - ON$ ,  $S1.3$ ,  $S1.4$ ,  $S1.5 - B$  зависимости от номера разработки уровнемера,  $S2.1 - ON$ ,  $S2.2 - OFF$ ,  $S2.3 - OFF$ ,  $S2.4 -$ ON (см. таблицу 2).

Индикатор осуществляет вывод измеренных параметров в виде следующего экрана:

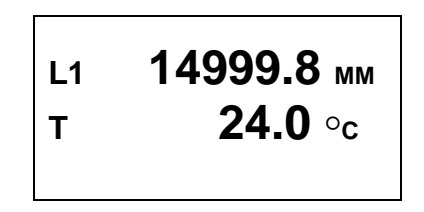

В верхней и нижней строках производится последовательное циклическое отображение параметров, набор которых зависит от номера разработки уровнемера. Длительность отображения каждого параметра в верхней строке составляет около 2 с. В нижней строке в уровнемерах без канала измерения давления происходит постоянное отображение измеренной температуры, в уровнемерах с каналом измерения давления попеременно отображаются температура и давление. Длительность отображения каждого из этих параметров составляет от 4 до 6 с в зависимости от номера разработки уровнемера.

В таблицах 3... 7 приведены наборы отображаемых индикатором параметров в зависимости от номера разработки уровнемера (см. описание функции "Отображение" раздела 12 "РАБОТА С ИНДИКАТОРОМ"). В таблице 3 приведены наборы отображаемых параметров по умолчанию (режимы отображения "L(мм)" и "V(м<sup>3</sup>)").

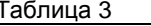

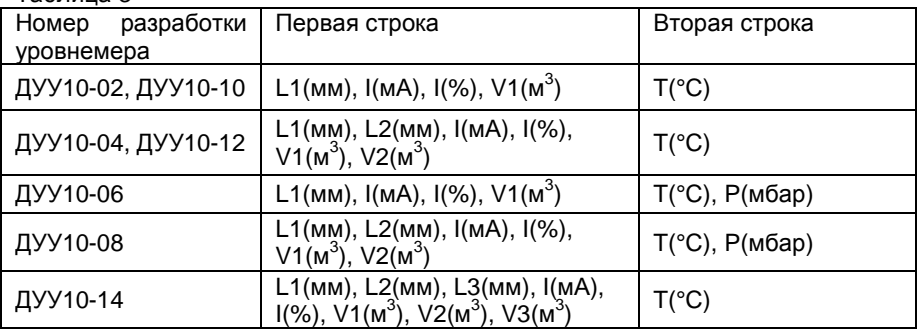

L1 - уровень 1 (верхний поплавок уровня);

L2 - уровень 2 (первый поплавок уровня раздела сред);

L3 - уровень 3 (второй поплавок уровня раздела сред);

I - величина тока, соответствующая одному из уровней или объемов (см. описание функции "Привязка" раздела 12 "РАБОТА С ИНДИКАТОРОМ");

V1 - объем продукта, рассчитанный по уровню L1;

V2 - объем продукта, рассчитанный по уровню L2;

V3 - объем продукта, рассчитанный по уровню L3;

Т - температура продукта на уровне нижнего конца уровнемера;

Р - давление.

В таблице 4 приведенынаборы отображаемых параметров в зависи-<br>мости от номера разработки уровнемера (см. описание функции "Отображение" раздела 12 **"РАБОТАС ИНДИКАТОРОМ"**) для режима отображения " $L(%)"$ .

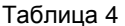

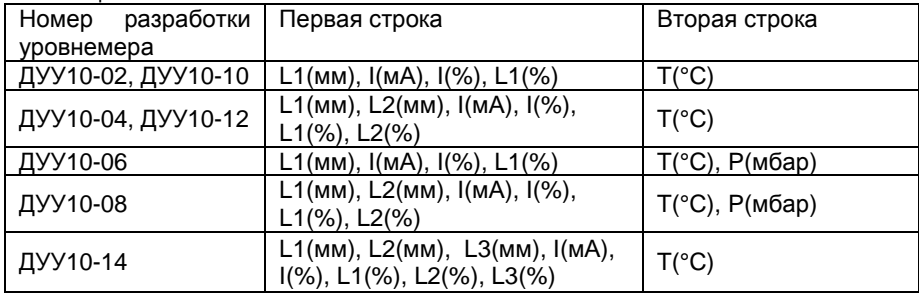

В таблице 5 приведены<br>-- -------- ------ -----------наборы отображаемых параметров в зависи-<br>мости от номера разработки уровнемера (см. описание функции "Отображение" раздела 12 **"РАБОТАС ИНДИКАТОРОМ"**) для режима отображения "L(мА)".

### Таблица 5

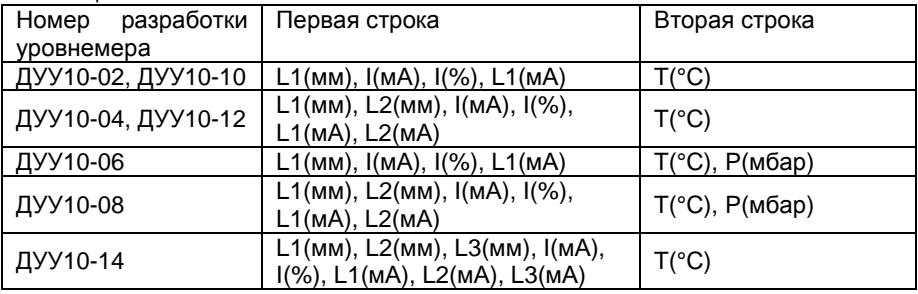

В таблице 6 приведенынаблице 6 приведены наборы отображаемых параметров в зависимо-<br>"Сти от номера разработки уровнемера (см. описание функции "Отображение") раздела 12 **"РАБОТАС ИНДИКАТОРОМ"**) для режима отображения "V(%)".

### Таблица 6

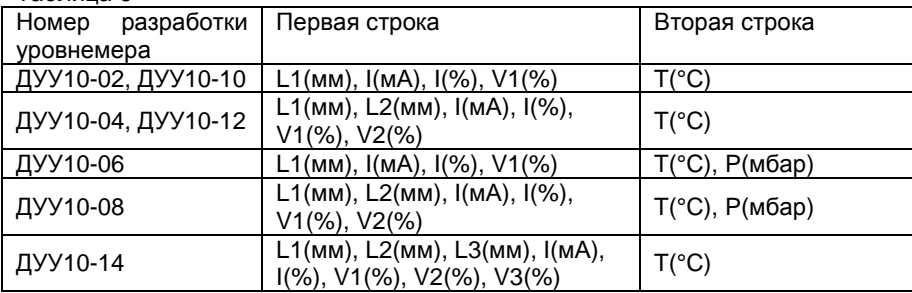

В таблице 7 приведены<br>…………………………………… наблице 7 приведены наборы отображаемых параметров в зависимо-<br>сти от номера разработки уровнемера (см. описание функции "Отображение" раздела 12 **"РАБОТАС ИНДИКАТОРОМ"**) для режима отображения "V(мА)".

### Таблица 7

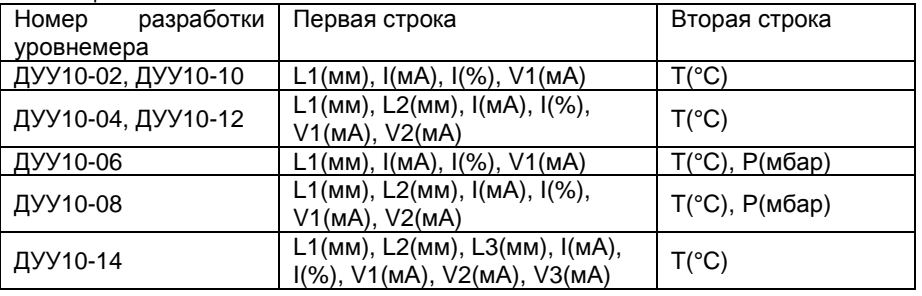

Уровни L1, L2 (при наличии), L3 (при наличии), отображаемые уровне мером (номера поплавков считаются сверху вниз), рассчитываются на осно вании данных измерений текущего положения поплавков, данных файла кавании данных измерений текущего положения поплавков, данных файла ка-<br>либровки уровня, содержащего информацию о соответствии измеренного<br>положения поплавки вость ноги (ноиспонноги отсланным для данного воссо положения поплавка реальному (измеренному эталоннымположения поплавка реальному (измеренному эталонным для данного резер-<br>вуара способом) уровню и данных файла параметров уровнемера, содержа-<br>щего информацию о технических характеристиках уровнемера. о информацию о технических характеристиках уровнемера.<br>Педвобное о фойте колибровки нарвил и фойте дерена

Подробнее <sup>о</sup> файле калибровки уровня <sup>и</sup> файле параметров смотри <sup>в</sup> разделах 7 и 8 **"РЕЖИМ ВЫВОДА/ВВОДА ФАЙЛА КАЛИБРОВКИ УРОВНЯ"** и **"РЕЖИМ ВЫВОДА/ВВОДА ФАЙЛА ПАРАМЕТРОВ"**.

Объем продукта V рассчитывается уровнемером на основании измере продукта V рассчитывается уровнемером на основании измере- ний соответствующего уровня L (уровня раздела сред) <sup>и</sup> таблицы калибровки резервуара, записываемой в файл калибровки резервуара (см. раздел 9)<br>"РЕЗЕРВИДА В НАСЛА РАСЛА ФАЙЛА КАЛИЕРОРКИ РЕСЕРДУАРА" **"РЕЖИМ ВЫВОДА/ВВОДА ФАЙЛА КАЛИБРОВКИ РЕЗЕРВУАРА"**).

**При отсутствии в уровнемере индикатора невозможно произвести настройку следующих параметров уровнемера:** 

- **изменение канала уровнемера, привязанного <sup>к</sup> токовому выходу 4…20 мА;** 

 - **изменение набора четырех основных предопределенных переменных, передаваемых по HART-протоколу.** 

В режиме "Измерение" при настройке уровнемера возможно отображе режиме "Измерение" при настройке уровнемера возможно отображе- ние измеренных <sup>и</sup> рассчитанных параметров на экране ПК при подключенном МИ7 (МИ9) и использовании программы HyperTerminal, входящей <sup>в</sup> комплект стандартных программ операционной системы (ОС) Windows.

Для этого необходимо отключить питание уровнемера, открыть верх нюю крышку для получения доступа к плате, подключить модуль МИ7 (МИ9) к<br>ПК (к заеболцому одоту USB) десле цего должношть MI47 (MI40) к розз ону УЗ ПК (к свободному слоту USB) после чего подключить МИ7 (МИ9) <sup>к</sup> разъему X2 платы уровнемера. Перевести секцию 4 выключателя S2 <sup>в</sup> положение ON. Запустить на ПК программу HyperTerminal (Пуск→Программы→Стандарт ные→Cвязь→HyperTerminal). В открывшемся окне ввести произвольное имя подключения, нажать кнопку "ОК", затем выбрать из появившегося списка

номер COM-порта, <sup>к</sup> которому подключен модуль МИ7 (МИ9), <sup>и</sup> нажать кнопку "ОК".

В следующем окне установить указанные ниже параметры порта:<br>- susessed = 445399 Surfa:

- скорость 115200 бит/с;
- биты данных 8;
- четность нет;
- стоповые биты 1;
- управление потоком нет.<br>..

Нажать кнопку "ОК", после чего откроется окно терминала <sup>и</sup> установит ся подключение. Далее нажать кнопку "Отключить" <sup>в</sup> верхнем левом углу окна, выбрать <sup>в</sup> меню "Файл" раздел "Свойства". <sup>В</sup> открывшемся окне вы- брать закладку "Параметры", затем нажать кнопку "Параметры ASCII" <sup>и</sup> <sup>в</sup> появившемся окне настроек установить задержку для строк 1 мс. После этого дважды нажать кнопку "ОК", все окна настройки будут закрыты и в главном<br>судетство получате червет удется "Discar". В эселе тере удетствовала состояния окне терминала нажать кнопку "Вызов". <sup>В</sup> результате установится соединение и программа HyperTerminal готова <sup>к</sup> работе.

После подачи питания на уровнемер <sup>в</sup> окне программы HyperTerminal <sup>с</sup> периодом около 1 <sup>с</sup> будет выводиться построчно следующая информация:

- номер версии ПО, контрольная сумма ПО (рассчитана по алгоритму SVF32), порядковый номер уровнемера (например: "v.1.010 0xf0f0f0f0 N003");

 - заказная длина от штуцера до конца уровнемера <sup>в</sup> миллиметрах, ми нимальная скорость звука <sup>в</sup> звуководе уровнемера <sup>в</sup> метрах <sup>в</sup> секунду (на пример: "DLINA=1500.1 V=4470.1");

- опорная длина в тактах микроконтроллера, опорная температура звуковода <sup>в</sup> градусах Цельсия (например: "D\_REF=552 T\_REF=24.3125");

- измеренная текущая опорная длина в тактах микроконтроллера (на-<br>- «Диминате» пример: "D\_IN=553");

- коды калибровок минимального и максимального давления (при на-<br>1.1. личии канала измерения давления. например: "P MIN=1 и канала измерения давления, например: "P\_MIN=1.1 P\_MAX=1000.1");

- номер внутреннего режима работы уровнемера (0 – "от крыши", 1 –<br>-" четащиет: "МОРБ 000"); "от дна", например: "MODE=000");

- дрейф скорости звука <sup>в</sup> звуководе <sup>в</sup> миллионных долях (далее "ppm", например: "DREIF\_ZVUK=-46.5");

 - состояние выключателей S1 и S2 <sup>в</sup> формате hex, первая секция вы ключателя соответствует старшему биту, логическому нулю соответствует<br>положение ON выждыется (например "S1, OxOO S2, OxoO"). положение ON выключателя (например: "S1=0x00 S2=0xe0");

- величина усиления сигнала внутренним усилителем - величина усиления сигнала внутренним усилителем в процентах (ми-<br>нимум 9,1 %), положение АРУ в виде целого числа в диапазоне 0…255 (на-<br>пример "GAIN=12.2 WIPER=146");

- ошибка усилителя ("GAIN ERROR!") при усилении более 93,1 %;

- номер канала уровня или объема, привязанный <sup>к</sup> выходному току (1, 2, 3 – уровни поплавков 1, 2, 3; 4, 5, 6 – объемы, соответствующие поплавкам1, 2, 3, например "CHANEL\_NUMBER=001");

- уровень, привязанный к выходному току 4 мА в миллиметрах (напри-<br>мер: "LEVEL\_AT\_4\_MA=0.000");

- уровень, привязанный к выходному току 20 мА в миллиметрах (на-<br>пример: "LEVEL\_AT\_20\_MA=25000.000");

- подстроенное значение тока, соответствующее 4 мА выходного тока в миллиамперах (например: "ADC\_CORR\_4\_MA=4.001");

- подстроенное значение тока, соответствующее 20 мА выходного тока в миллиамперах (например: "ADC\_CORR\_20\_MA=20.009");

- постоянная времени в секундах (например: "DAMPING=3.3");

- HART-адрес уровнемера (например: "HART\_ADDR=000");

- ток <sup>в</sup> миллиамперах, фиксируемыйна выходе уровнемера по специ- альной команде, 0-режим отключен (например: "DAC\_TEST=0.000");

- смещение <sup>в</sup> миллиметрах уровня i-го (отсчет сверху) поплавка (до трех смещений в зависимости от количества поплавков уровнемера, например: " LEV\_OFFSET[1]=0.000");

- текущая температура на конце уровнемера в градусах Цельсия (например: "T=21.1250");

 - MAGN[i] – мгновенный внутренний уровень, соответствующий i-му поплавку (отсчет сверху), <sup>в</sup> миллиметрах без демпфирования <sup>и</sup> калибровки (до трех уровней <sup>в</sup> зависимости от количества поплавков уровнемера, напри мер: "MAGN[1]=729.566");

 - LEVEL\_NCAL[i] – некалиброванный уровень, соответствующий i-му поплавку (отсчет сверху), <sup>в</sup> миллиметрах <sup>с</sup> демпфированием (до трех уровней зависимости от количества поплавков уровнемера, например: в"LEVEL\_NCAL[1]=629.005");

 - калиброванный уровень, соответствующий i-му поплавку (отсчет сверху), в миллиметрах <sup>с</sup> демпфированием (до трех уровней <sup>в</sup> зависимости от количества поплавков уровнемера, например: "LEVEL\_MM[1]=629.005");

- калиброванный ток <sup>в</sup> миллиамперах, привязанный <sup>к</sup> уровню, соот ветствующему i-му поплавку, с демпфированием (до трех токов в зависимости от количества поплавков уровнемера, например: "LEVEL\_MA[1]=4.403" );

- калиброванный уровень, соответствующий i-му поплавку, <sup>в</sup> процентах с демпфированием (до трех уровней <sup>в</sup> зависимости от количества поплавков уровнемера, например: "LEVEL\_%[1]=2.516");

- калиброванный объем в кубических <sup>в</sup> кубических метрах, рассчитанный по калиб- ровочной таблице <sup>в</sup> соответствии <sup>с</sup> уровнем i-го поплавка (отсчет сверху), <sup>с</sup> демпфированием (до трех объемов <sup>в</sup> зависимости от количества поплавков уровнемера, например: "VOLUME\_M3[1]=414.502");

 - калиброванный ток <sup>в</sup> миллиамперах, привязанный <sup>к</sup> объему, соот ветствующему i-му поплавку, <sup>с</sup> демпфированием (до трех токов <sup>в</sup> зависимо сти от количества поплавков уровнемера, например: "VOLUME\_MA[1]=4.403");

- калиброванный объем <sup>в</sup> процентах, рассчитанный <sup>в</sup> соответствии <sup>с</sup> уровнем i-го поплавка, <sup>с</sup> демпфированием (до трех объемов <sup>в</sup> зависимости от количества поплавков уровнемера, например: "VOLUME\_%[1]=2.516");

- текущий выходной ток уровнемера в миллиамперах (например:<br>- - - - - - - - - - - - - -"CURENT\_MA=4.403");

- текущий выходной ток уровнемера в процентах (например:<br>- - - - - - - - -"CURENT\_%=2.516");

- текущее давление в миллибарах (при например: "PRESSURE\_MB=0.0");

- байт C1-1 статуса полевого устройства HART (например: "C1\_1=0x00"), c<sup>м</sup>. структуру байта <sup>в</sup> таблице 8;

- байт C2-3 неисправности каналов (например: "C2\_3=0x00"), c<sup>м</sup>. структуру байта <sup>в</sup> таблице 8. При выходе уровнемера на аварийный ток 3,61 мА бит 1 данного байта (неисправность канала давления) устанавлива-3,61 мА бит 1 данного байта (неисправность канала давления) устанавлива-<br>ется в состояние "1" для уровнемеров с каналом давления (см. структуру

условного обозначения в Приложении А руководства по эксплуатации УНКР.407631.005 РЭ);

- К2 - число неудачных соседних измерений в режиме повышенной помехоустойчивости (например: "К2=000", К2≠000 означает наличие помехи при измерении):

- КЗ - число неудачных измерений по критерию алгоритма борьбы с помехами или количества сигналов от магнитов (например: "К3=000", КЗ≠000 означает наличие помехи при измерении):

- Т ВҮТЕ - индикатор ошибки без диагностики интерфейса температуры (например: "T\_BYTE=000", T\_BYTE#000 означает наличие единичного отказа/ошибки):

- К END - число блокированных сигналов от конца звуковода (например: "K\_END=000")

Таблица 8

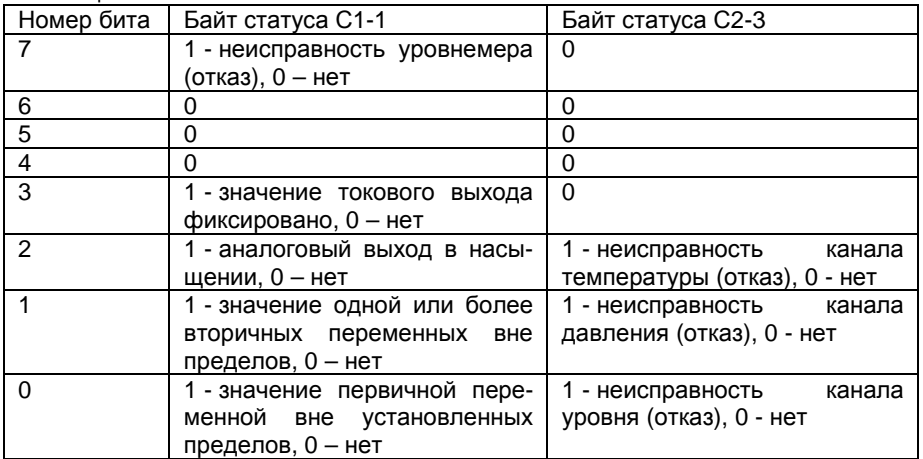

При необходимости можно остановить вывод параметров на экран кнопкой "Отключить" в левом верхнем углу программы HyperTerminal, а затем возобновить вывод параметров кнопкой "Вызов". Можно также сохранить выводимую на экран программы HyperTerminal информацию в формате текстового файла. Для этого выбрать в верхнем меню программы HyperTerminal пункт "Передача" и далее подпункт "Запись протокола в файл...", после чего в открывшемся окне ввести имя файла, в который будет записана информация, и нажать кнопку "Начало". Начнется запись протокола в файл и в правом нижнем углу окна программы HyperTerminal активируется надпись "Запись протокола". Для завершения записи файла протокола снова выбрать пункт меню "Передача"→ "Запись протокола в файл"→"Остановить". Запись в файл будет завершена, надпись "Запись протокола" будет деактивирована.

В режиме "Измерение" возможно считывание показаний уровнемера и настройка его параметров с ведущего HART-устройства (см. раздел 13 **"PAБOTA С HART-ПРОТОКОЛОМ").** 

### 7 РЕЖИМ "ВЫВОД/ВВОД ФАЙЛА ПАРАМЕТРОВ"

Данный режим предназначен для считывания из внутренней памяти уровнемера, просмотра текущих настроечных параметров, используемых в алгоритме измерения текущего положения поплавка (поплавков) и ввода файла параметров, содержащего их новые значения.

Файл параметров должен представлять собой текстовый файл (с расширением ".txt"), содержащий следующие строки с настроечными параметра-МИ:

- версия ПО (формат float. по умолчанию 1.010):

- контрольная сумма метрологически значимого ПО (формат unsigned long hex. по умолчанию FFFFFFFF):

- ID номер уровнемера (формат unsigned decimal, по умолчанию 0);

- начальное значение коэффициента усиления для системы автоматической регулировки усиления (APY) (формат unsigned char decimal, по умолчанию 255):

- заказная длина уровнемера в миллиметрах (формат float, по умолчанию 1400.1);

- минимальная скорость звука в звуководе уровнемера в метрах в секунду (формат float, по умолчанию 4470.1);

- режим работы (0 – база-крыша (по умолчанию), 1 – база-дно);

- дрейф скорости звука в миллионных долях (формат float, по умолчанию минус 46.5);

- опорная длина (двойная длина уровнемера) в тактах (формат unsigned char decimal, стандартная 730, основная дискрета 2.5 мм для HART):

- опорная температура звуковода в градусах Цельсия (формат float, по умолчанию 23.1):

- калибровочное значение минимального давления в кодах 10-ти битного АЦП (формат float, по умолчанию 1.1);

- калибровочное значение максимального давления в кодах 10-ти битного АЦП (формат float, по умолчанию 1000.1);

- ";" - символ конца данных.

Каждая строка должна заканчиваться символами табуляции и CR (перевод строки).

Пример файла параметров:

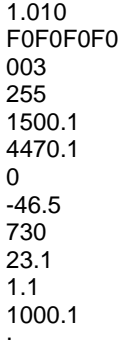

В данном примере 1.010 - версия ПО. FOFOFOFO - контрольная сумма метрологически значимого ПО, 003 - порядковый номер уровнемера, 255 начальное значение коэффициента усиления АРУ, 1500.1 - заказная длина уровнемера, 4470.1 - минимальная скорость звука в звуководе уровнемера, 0 - режим работы от крыши. -46.5 - дрейф скорости звука. 730 - опорная длина уровнемера. 23.1 - опорная температура уровнемера. 1.1 - калибровочное значение минимального давления, 1000.1 - калибровочное значение максимального давления уровнемера.

Для перехода в данный режим необходимо перед включением питания уровнемера установить секции выключателей S1 и S2 в соответствии с таблицей 2. Согласно описанию в разделе 6 "РЕЖИМ "ИЗМЕРЕНИЕ" подключить к плате уровнемера модуль МИ7 (МИ9) и подготовить к работе ПК с программой HyperTerminal.

Включить питание уровнемера. В окне программы HyperTerminal появится фраза "Current parameters:", после которой будут построчно выведены текущие настроечные параметры в приведенном выше порядке. Далее будет выведено приглашение "Enter param.txt file:", после которого можно ввести в память уровнемера новый файл с настроечными параметрами. Для этого предварительно нужно подготовить файл параметров в указанном выше формате, затем выбрать в окне программы HyperTerminal в меню "Передача" пункт "Отправить текстовый файл...", после чего откроется стандартное диалоговое окно Windows, в котором нужно указать на созданный файл и нажать кнопку "Открыть". Произойдет загрузка данных файла в буферную память уровнемера и вывод в окно программы HyperTerminal. После этого необходимо проверить выведенные на экран параметры и подтвердить загрузку данных в постоянную память уровнемера, переключив последовательно секцию 4 выключателя S2 в положения OFF→ON→OFF→ON. После этого будет произведена загрузка данных файла параметров в постоянную память уровнемера, и он автоматически перейдет в режим "Измерение", при этом параметры режима "Измерение" будут соответствовать текущим положениям секций выключателей S1 и S2 (см. таблицы 1 и 2).

При необходимости отказа от загрузки файла параметров после получения приглашения "Enter param.txt file:" необходимо отключить питание уровнемера. Для повторного входа в режим вывода/ввода файла параметров, не изменяя положения секций выключателей S1 и S2, вновь включить питание уровнемера.

После окончания работы с режимом вывода/ввода файла параметров необходимо выключить питание уровнемера, после чего установить секции выключателей S1 и S2 в положение, соответствующее другому требуемому режиму работы, например, режиму "Измерение" (см. таблицу 2), и вновь включить питание уровнемера.

### 8 РЕЖИМ "ВЫВОД/ВВОД ФАЙЛА КАЛИБРОВКИ УРОВНЯ"

Данный режим предназначен для считывания из внутренней памяти уровнемера таблицы, содержащей соответствие уровней, измеренных уровнемером, уровням, измеренным эталонными средствами измерения (например, рулеткой) в точках калибровки, распределенных по длине чувствительного элемента уровнемера и ввода файла калибровки уровня, содержащего новые значения точек калибровки.

Файл калибровки уровня должен представлять собой текстовый файл, содержащий от двух до 50 пар точек калибровки, каждая в отдельной строке, имеющей формат (последовательно в одной строке):

- Эталонное значение уровня (формат float, мм);

- Два символа табуляции;

- Измеренное уровнемером значение (формат float, мм);

- Символ CR.

В конце файла должна быть строка с символом ":" - конец данных. Пример файла калибровки уровня:

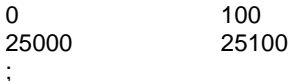

2

В этом примере 0 и 25000 мм - точки, измеренные эталонным средством измерения, а 100 и 25100 мм - показания уровнемера в этих точках.

Для перехода в данный режим необходимо перед включением питания уровнемера установить секции выключателей S1 и S2 в соответствии с таблицей 2. Согласно описанию в разделе 6 "РЕЖИМ "ИЗМЕРЕНИЕ" подключить к плате уровнемера модуль МИ7 (МИ9) и подготовить к работе ПК с программой HyperTerminal.

Включить питание уровнемера. В окне программы HyperTerminal появится фраза "Current calibration", после которой будет построчно выведена хранящаяся в памяти уровнемера таблица точек калибровки в виде пар чисел, первая из которых означает эталонный уровень в данной точке калибровки, а вторая - уровень в этой же точке, измеренный уровнемером. Далее будет выведено приглашение "Enter calibration file (1<N<51)", после которого можно ввести в память уровнемера новый файл калибровки уровня. Для этого предварительно нужно подготовить файл калибровки в указанном выше формате, затем выбрать в окне программы HyperTerminal в меню "Передача" пункт "Отправить текстовый файл...", после чего откроется стандартное диалоговое окно Windows, в котором нужно выбрать созданный файл и нажать кнопку "Открыть". Произойдет загрузка данных файла в буферную память уровнемера. После этого необходимо проверить выведенные на экран параметры и подтвердить загрузку данных в постоянную память уровнемера, переключив последовательно секцию 4 выключателя S2 в положения ОFF→ON→ОFF→ОN. После этого будет произведена загрузка данных файла калибровки в постоянную память уровнемера, и он автоматически перейдет в режим "Измерение", при этом параметры режима "Измерение" будут соответствовать текущим положениям секций выключателей S1 и S2 (см. таблицы 1 и 2).

При необходимости отказа от загрузки файла калибровки уровня после получения приглашения "Enter calibration file (1<N<51)" необходимо отключить питание уровнемера. Для повторного входа в режим вывода/ввода файла калибровки уровня, не изменяя положения секций выключателей S1 и S2, вновь включить питание уровнемера.

После окончания работы <sup>с</sup> режимом вывода/ввода файла калибровки уровня необходимо выключить питание уровнемера, после чего установить секции выключателей S1 и S2 в положение, соответствующее другому тресекции выключателей S1 и S2 в положение, соответствующее другому тре-<br>буемому режиму работы, например, режиму "Измерение" (см. таблицу 2) и вновь включить питание уровнемера.

# **9 РЕЖИМ "ВЫВОД/ВВОД ФАЙЛА КАЛИБРОВКИ РЕЗЕРВУАРА"**

Данный режим предназначен для считывания из внутренней памяти уровнемера таблицы калибровки резервуара по объему, содержащей соот- ветствие объемов резервуара уровням, измеренным эталонными средствами измерения (например, рулеткой) <sup>в</sup> точках калибровки, распределенных по высоте резервуара <sup>и</sup> ввода файла калибровки резервуара, содержащего новые значения точек калибровки.

Файл калибровки резервуара должен представлять собой текстовый файл, содержащий от двух до 50 пар точек калибровки, каждая <sup>в</sup> отдельной строке, имеющей формат (последовательно <sup>в</sup> одной строке):

- Эталонное значение объема (формат float,  $\mathsf{M}^3$ );

- Два символа табуляции;

- Эталонное значение уровня (формат float, мм);

- Символ CR.

 В конце файла должна быть строка <sup>с</sup> символом ";" – конец данных. Пример файла калибровки резервуара по объему:

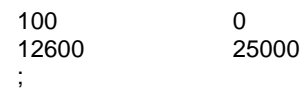

В этом примере 100 и 12600 - эталонные значения объема продукта <sup>в</sup> кубических метрах, соответствующие уровням 0 и 25000 мм.

Для перехода <sup>в</sup> данный режим необходимо перед включением питания уровнемера установить секцииуровнемера установить секции выключателей S1 и S2 в соответствии с таб-<br>лицей 2. Согласно описанию в разделе 6 **"РЕЖИМ "ИЗМЕРЕНИЕ**" подклю-<br>чить к плате уровнемера модуль МИ7 (МИ9) и подготовить к работе ПК с прочить к плате уровнемера модуль МИ7 (МИ9) и подготовить к работе ПК с про-<br>граммой HyperTerminal.

 Включить питание уровнемера. <sup>В</sup> окне программы HyperTerminal поя- вится фраза "Current calibration", после которой будет построчно выведена хранящаяся <sup>в</sup> памяти уровнемера таблица точек калибровки <sup>в</sup> виде пар чи сел, первая из которых означает эталонный объем резервуара <sup>в</sup> данной точке калибровки, <sup>а</sup> вторая – эталонный уровень <sup>в</sup> этой же точке. Далее будет вы ведено приглашение "Enter calibration file (1<N<51)", после которого можно ввести <sup>в</sup> память уровнемера новый файл калибровки резервуара. Для этого предварительно нужно подготовить файл калибровки <sup>в</sup> указанномпредварительно нужно подготовить файл калибровки в указанном выше фор-<br>мате, затем выбрать в окне программы HyperTerminal в меню "Передача"<br>------ "Отталание дашаланией файл "Саланието не при становление даша пункт "Отправить текстовый файл...", после чего откроется стандартное диа логовое окно Windows, в котором нужно указать на созданный файл и нажать<br>………… "Откачты". Произойтот затрижив точки к фойто в бифоруна точког кнопку "Открыть". Произойдет загрузка данных файла <sup>в</sup> буферную память уровнемера. После этого необходимо проверить выведенные на экран пара метры <sup>и</sup> подтвердить загрузку данных <sup>в</sup> постоянную память уровнемера,

переключив последовательно секцию 4 выключателя S2 <sup>в</sup> положения OFF→ON→OFF→ON. После этого будет произведена загрузка данных файла калибровки резервуара <sup>в</sup> постоянную память уровнемера, <sup>и</sup> он автоматически перейдет в режим "Измерение", при этом параметры режима "Измерение"<br>будут соотвоторовление токжини полезнанием осжащё в женецелося 64 и 69. будут соответствовать текущим положениям секций выключателей S1 и S2 (см. таблицы 1 и 2).

 При необходимости отказа от загрузки файла калибровки резервуара после получения приглашения "Enter calibration file (1<N<51)" необходимо отключить питание уровнемера. Для повторного входа <sup>в</sup> режим вывода/ввода файла калибровки резервуара, не изменяя положения секций выключателей S1 и S2, вновь включить питание уровнемера.

После окончания работы <sup>с</sup> режимом вывода/ввода файла калибровки резервуара необходимо выключить питание уровнемера, после чего устано вить секции выключателей S1 и S2 <sup>в</sup> положение, соответствующее другому требуемому режиму работы, например, режиму "Измерение" (см. таблицу 2), <sup>и</sup>вновь включить питание уровнемера.

# **10 РЕЖИМ "КАЛИБРОВКА ДАВЛЕНИЯ"**

Данный режим используется только <sup>в</sup> уровнемерах, имеющих ячейку измерения давления (ДУУ10-06, -08). Режимизмерения давления (ДУУ10-06, -08). Режим калибровки давления предна-<br>значен для настройки характеристики канала измерения давления уровнемера путем записи <sup>в</sup> постоянную память уровнемера двух опорных значений минимального <sup>и</sup> максимального измеряемого давления.

Ячейку измерения давления уровнемера необходимо подключить <sup>с</sup> по мощью гибкого рукава <sup>к</sup> источнику эталонного давления, способному создать тестовое давление <sup>в</sup> диапазоне, измеряемом уровнемером (см. руководство по эксплуатации УНКР.407631.005 РЭ), например манометру МП-60.

Для перехода <sup>в</sup> данный режим необходимо перед включением питания уровнемера установить секцииуровнемера установить секции выключателей S1 и S2 в соответствии с таб-<br>лицей 2. Согласно описанию в разделе 6 "**РЕЖИМ "ИЗМЕРЕНИЕ"** подклюлицей 2. Согласно описанию в разделе 6 **"РЕЖИМ "ИЗМЕРЕНИЕ"** подклю-<br>чить к плате уровнемера модуль МИ7 (МИ9) и подготовить к работе ПК с про-<br>граммой HyperTerminal.

 Включить питание уровнемера. <sup>В</sup> окне программы HyperTerminal поя- вится фраза " Supply MIN Pressure". После этого необходимо подать на ячейку измерения давления атмосферное давление, подождать не менее 20 <sup>с</sup> до окончательного установления давления на ячейке <sup>и</sup> записать <sup>в</sup> буферную память уровнемера код АЦП, соответствующий измеренному давлению, пе реключив последовательно секцию 4 выключателя S2 <sup>в</sup> положения OFF→ON→OFF→ON.

 В окне программы HyperTerminal появится фраза "Supply MAX Pressure". После этого необходимо подать на ячейку измерения давления согласно руководству по эксплуатациисогласно руководству по эксплуатации на манометр МП-60 (или другой ис-<br>пользуемый прибор)<sub>,</sub> давление, соответствующее максимальному, измеряемому уровнемером (см. руководство по эксплуатации УНКР.407631.005 РЭ), подождать 20…30 с до окончательного установления давления на ячейке <sup>и</sup>записать в буферную память уровнемера код АЦП, соответствующий изме записать в буферную память уровнемера код АЦП, соответствующий изме-<br>ренному давлению, переключив последовательно секцию 4 выключателя S2 в<br>положения OFF→ON→OFF→ON.

В окне программы HyperTerminal появится фраза "Confirm new parameters". Теперь нужно записать содержимое буферной памяти <sup>в</sup> постоянную память уровнемера, переключив последовательно секцию 4 выключателя S2 в положения OFF→ON→OFF→ON. После этого калибровка давления будет записана <sup>в</sup> постоянную память уровнемера, <sup>и</sup> он автоматически перейдет <sup>в</sup> режим "Измерение", при этом параметрырежим "Измерение", при этом параметры режима "Измерение" будут соответ-<br>ствовать текущим положениям секций выключателей S1 и S2 (см. таблицы 1 и<br>೧\ 2).

При необходимости отказа от записи параметров калибровки давления после получения приглашения "Confirm new parameters" необходимо отклю чить питание уровнемера. Для повторного входа <sup>в</sup> режимчить питание уровнемера. Для повторного входа в режим калибровки давле-<br>ния, не изменяя положения секций выключателей S1 и S2, вновь включить питание уровнемера.

После окончания работы <sup>с</sup> режимом калибровки давления необходимо выключить питание уровнемера, после чего установить секции выключателей S1 и S2 в положение, соответствующее другому требуемому режиму работы, например, режиму "Измерение" (см. таблицу 2) <sup>и</sup> вновь включить питание уровнемера.

# **11 РЕЖИМ "НАСТРОЙКА АРУ"**

Данный режимданный режим используется для автоматической настройки канала из-<br>мерения уровня уровнемера, определения опорной длины чувствительного<br>опомощто уровномара и социом томпорятиры, дри каторой было дромеровоче элемента уровнемера <sup>и</sup> записи температуры, при которой была произведена настройка.

 До включения данного режима <sup>в</sup> постоянную память уровнемера дол- жен быть записан файл параметров (см. раздел 7 **"РЕЖИМ ВЫВОД/ВВОД ФАЙЛА ПАРАМЕТРОВ"**).

Для перехода <sup>в</sup> данный режим необходимо перед включением питания уровнемера установить секции выключателей S1 и S2 <sup>в</sup> соответствии <sup>с</sup> таб- лицей 2. Обратить внимание, что для уровнемеров <sup>с</sup> длиной ЧЭ более<sup>15</sup> метров секция 3 выключателя S2 должна быть <sup>в</sup> положении ON, <sup>а</sup> для уров немеров с длиной ЧЭ менее или равной 15 метрам должна быть в положении<br>ОГГ, Сандария адиасшие в последе С **«DF)Y4444 «143MFDF! !4F**» должности, « OFF. Согласно описанию <sup>в</sup> разделе 6 **"РЕЖИМ "ИЗМЕРЕНИЕ"** подключить <sup>к</sup> плате уровнемера модуль МИ7 (МИ9) <sup>и</sup> подготовить <sup>к</sup> работе ПКплате уровнемера модуль мит (мич) и подготовить к раооте TIK с програм-<br>мой HyperTerminal. Независимо от номера разработки уровнемера необходимо оставить на чувствительном элементе только один поплавок. При этом на ЧЭ длиной до 15 метров поплавок следует расположить на расстоянии 300 мм от начала ЧЭ, <sup>а</sup> для уровнемеров более 15 метров поплавок следует располо жить на расстоянии 300 мм от конца.

Включить питание уровнемера. <sup>В</sup>Включить питание уровнемера. В окне программы HyperTerminal поя-<br>-вится сообщение "Automodification parameters" и перечень параметров уров немера, аналогичный перечню <sup>в</sup> режиме "Измерение", но <sup>с</sup> автоматически рассчитанным оптимальным значением коэффициента усиления канала из-<br>мерения уровня. мерения уровня.

В окне программы HyperTerminal появится также фраза "Confirm new parameters". Теперь нужно записать автоматически рассчитанные настройки <sup>в</sup> постоянную память уровнемера, переключив последовательно секцию 4 выпостоянную память уровнемера, переключив последовательно секцию 4 вы-<br>ключателя S2 в положения OFF→ON→OFF→ON. После этого настройки будут записаны в постоянную память уровнемера, и он автоматически перейдет<br>в рожих "Измерацие", при этом пореметри рожиме "Измерацие" будут ерет. в режим "Измерение", при этом параметры

анить франи "они раника» в потовольных покушен потовольных социал в потовольных раниках славя по тем и совержения с последовательно последовательно состоянно последовательно состоянно последовательно состоянно последоват ность подключения катушки ЧЭ на ответной части разъема Х4 (контакты 8 и 9). При необходимости, процедуру настройки АРУ для уровнемеров 15 <sup>и</sup> более метров производить следующим образом: перед включением питания уровнемера установить секцию 3 выключателя S2 <sup>в</sup> положение ON, устано вить поплавок на расстоянии 300 мм вить поплавок на расстоянии 300 мм от начала ЧЭ, подать питание и выпи-<br>сать значение D\_REF и T\_REF из программы HyperTerminal, не сохраняя это значение в постоянную память уровнемера и выключить питание. Установить<br>поддержи на разотоянии 200 мм от конца UQ долоти литоние, выдиасть зна поплавок на расстоянии 300 ммпоплавок на расстоянии 300 мм от конца ЧЭ, подать питание, выписать зна-<br>чение D\_REF из программы HyperTerminal и, переключив последовательно секцию 4 выключателя S2 в положения OFF→ON→OFF→ON, записать полу ченные автоматические настройки в постоянную память уровнемера. Затем,<br>челявие в по выписанных панас ананания В. ВЕЕ, найти ну сволисе анана. используя два выписанных ранее значения D\_REF, найти их среднее значе ние <sup>и</sup>, используя заранее подготовленный файл параметров <sup>с</sup> номеромние и, используя заранее подготовленныи фаил параметров с номером на-<br>страиваемого уровнемера и его длиной, внести полученное расчетным путем среднее значение D\_REF в строку опорной длины<br>——————————————————— среднее значение D\_REF в строку опорнои длины и выписанное ранее значе-<br>ние T\_REF в строку опорной температуры. При необходимости изменения коэффициента усиления, необходимо <sup>в</sup> этом же файле параметров изменить значение строки WIPER. Затем, полученный файл параметров должен быть записан <sup>в</sup> постоянную память уровнемера (см. раздел 7 **"РЕЖИМВЫВОД/ВВОД ФАЙЛА ПАРАМЕТРОВ"**).

После окончания работы <sup>с</sup> режимом настройки АРУ необходимо выклю- чить питание уровнемера, после чего установить секции выключателей S1 <sup>и</sup> S2 в положение, соответствующее другому требуемому режиму работы, на пример, режиму "Измерение" (см. таблицу 2) <sup>и</sup> вновь включить питание уров немера.

# **12 РАБОТАС ИНДИКАТОРОМ**

Индикатор входит <sup>в</sup> состав уровнемера <sup>и</sup> не может использоваться как самостоятельный узел.

Индикатор уровнемера осуществляет отображение измеренных <sup>и</sup> рас считанных параметров с помощью жидкокристаллического графического эк-<br>рана с подсветкой. рана с подсветкой.

На корпусе уровнемера также расположен энкодер, предназначенный для изменения параметров настройки уровнемера. <sup>В</sup> режиме "Измерение", при необходимости, вращая энкодер по часовой стрелке либо против часовой стрелки, можно изменить контрастность изображения на экране индикатора.<br>.. Индикатор может работать либо <sup>в</sup> режиме отображения измеренных пара метров, либо <sup>в</sup> режиме изменения параметров настройки уровнемера.

Функциональное назначение управляющих действий энкодера описаныв таблице 9.

### Таблица 9

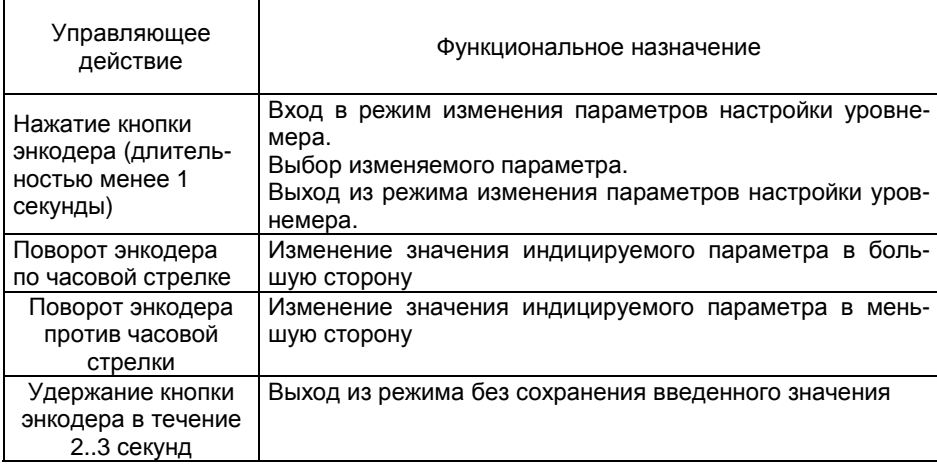

Работа индикатора в режиме отображения измеренных и рассчитанных параметров уровнемера описана в разделе 6 "РЕЖИМ "ИЗМЕРЕНИЕ".

Вход в режим изменения параметров настройки уровнемера осуществляется при нахождении уровнемера в режиме "Измерение" нажатием кнопки энкодера (секция 2 выключателя S2 должна быть в положении OFF).

При этом на индикаторе уровнемера появится следующее меню (здесь и далее слева приведен вариант русскоязычного меню, а справа соответствующий вариант меню на английском языке):

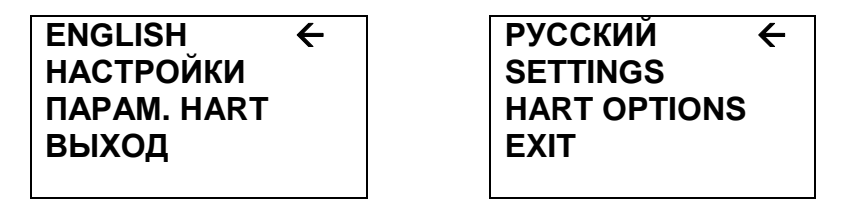

Курсор (стрелка справа) будет установлен напротив верхнего пункта выбора, позволяющего нажатием кнопки энкодера переключить язык меню на английский (и повторным нажатием обратно на русский). Далее в тексте указаны русскоязычные варианты названий пунктов меню (как и на экранах меню, показанных слева). Соответствующие английские названия приведены на экранах, показанных справа.

Перемешая курсор поворотом энкодера выбрать пункт меню "НАСТРОЙКИ" и нажать кнопку энкодера. На индикаторе появится следующее меню:

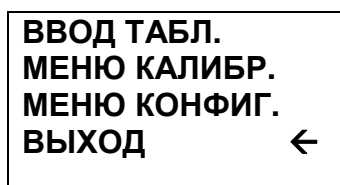

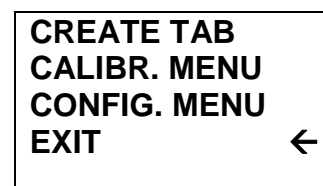

Если необходимо вручную ввести таблицу калибровки резервуара (см. раздел 9 "РЕЖИМ "ВЫВОД/ВВОД ФАЙЛА КАЛИБРОВКИ РЕЗЕРВУАРА". данная настройка дублирует этот режим), выберите поворотом энкодера пункт меню "ВВОД ТАБЛ." и нажмите кнопку энкодера. На индикаторе появится следующее окно:

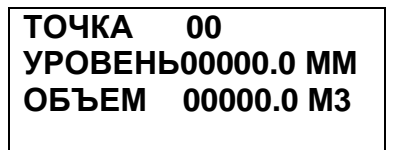

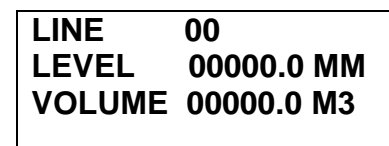

Вводим первую точку (с нулевым номером) заранее приготовленной калибровочной таблицы резервуара. Нажимаем кнопку энкодера, начинает мигать старший разряд значения уровня в миллиметрах, соответствующего первой калибровочной точке. Поворотом энкодера можно увеличить и уменьшить на единицу значение данного разряда. После того как установлено нужное значение нажмите кнопку энкодера. Старший разряд уровня перестанет мигать и начнет мигать следующий по порядку разряд десятичного числа. Повторите, как описано выше, установку значений для всех разрядов уровня, соответствующего первой калибровочной точке, затем аналогично введите значение объема в кубических метрах первой калибровочной точки.

После ввода последнего разряда нажмите кнопку энкодера, после чего на индикаторе появится надпись "ОК", подтверждающая, что введенная точка калибровки записана.

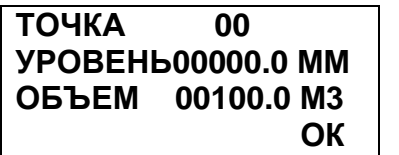

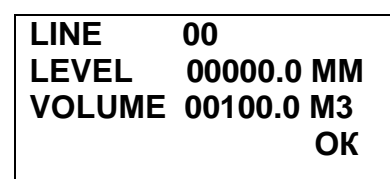

После этого в памяти уровнемера будет стерта записанная ранее таблица калибровки резервуара и будет записана первая точка новой таблицы.

При необходимости отказаться от ввода таблицы нужно во время ввода разрядов чисел нажать и удерживать 2...3 с кнопку энкодера, затем отпустить. Это приведет к выходу в предыдущее меню, а введенная информация не будет записана. Однако это справедливо только во время ввода первой калибровочной точки. При выходе из режима при вводе последующих точек все введенные ранее точки будут записаны.

После окончания ввода первой точки поверните энкодер на одну пози цию по часовой стрелке для перехода к записи следующей калибровочной<br>точки тоблиции Нодлион "ОК" продолот. Порорните очколор на одну позицию точки таблицы. Надпись **"ОК"** пропадет. Поверните энкодер на одну позициюпо часовой стрелке еще раз, после чего номер точки увеличится на единицу.

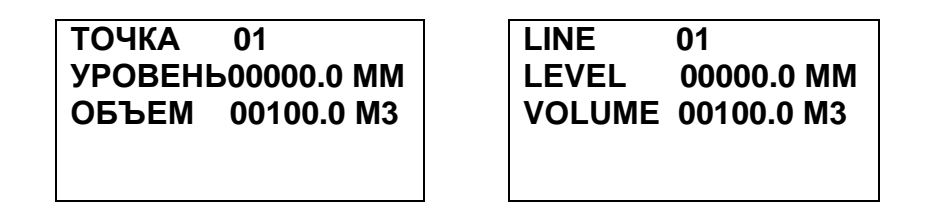

Нажмите кнопку энкодера, начинает мигать старший разряд значения уровня, соответствующего второй калибровочной точке. Как описано выше введите уровень <sup>и</sup> объем, соответствующие второй калибровочной точке таблицы (с номером 1). По окончании ввода точки вновь появится надпись<br>«Эки **"ОК"**, подтверждающая, что введенная точка калибровки записана. Если необходимо продолжить запись других точек таблицынеобходимо продолжить запись других точек таблицы калибровки резервуа-<br>ра, повторите описанную выше процедуру. Всего можно записать 50 точек.<br>Писледом диоцений уверия, полуотиний к пролу в тоблицу – 0, 25000 ин. Диапазон значений уровня, допустимый <sup>к</sup> вводу <sup>в</sup> таблицу - 0…25000 мм, диапазон допустимых значений объема 0...99999,9 м<sup>3</sup>. Если нужно завер шить запись таблицы, после появления на индикаторе надписи **"ОК"** нажмите кнопку энкодера, после чего произойдет возврат <sup>к</sup> предыдущему меню, <sup>а</sup> <sup>в</sup> постоянную память уровнемера будет записана таблица калибровки резер-<br>вуара, содержащая все введенные точки калибровки. я все введенные точки калибровки.<br>"

При *выборе пункта меню* **"МЕНЮ КАЛИБР."** (здесь <sup>и</sup> далее "выбор пункта меню" означает наведение курсора на данный пункт меню поворотом энкодера <sup>и</sup> нажатие кнопки) на индикатор будет выведено следующее подме ню калибровки уровнемера:

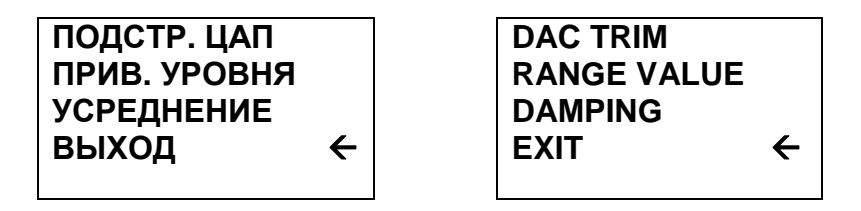

В подменю калибровки уровнемера содержится три функции:

- подстройка ЦАП – корректировка выходного тока уровнемера (стан дартного токового выхода 4…20 мА) по двум точкам подстройки (4 и 20 мА);

- привязка уровня - калибровка канала измерения уровня путем при- вязки выходного тока уровнемера <sup>к</sup> положениям поплавка, соответствующим начальной <sup>и</sup> конечной точке диапазона измерения (выполняется только <sup>с</sup> одним поплавком на ЧЭ);

- усреднение - ввод величины постоянной времени усреднения в се-<br>кундах, которое используется каналами измерения уровнемера. используется каналами измерения уровнемера.

Выбор пункта **"ВЫХОД"** приводит <sup>к</sup> возвращению <sup>в</sup> предыдущее меню. Корректировка выходного сигнала уровнемера производится путем-корректировка выходного сигнала уровнемера производится путем под<br><u>стройки выходного тока уровнемера в двух точках при величине тока 4 мА и</u>

20 мА. Для этого <sup>в</sup> цепь питания уровнемера последовательно должен быть включен миллиамперметр, позволяющий контролировать реальный выходной токовый сигнал уровнемера. Далее <sup>в</sup> приведенном выше меню выбираем пункт **"ПОДСТР. ЦАП"** после чего на индикаторе появляется следующее подменю:

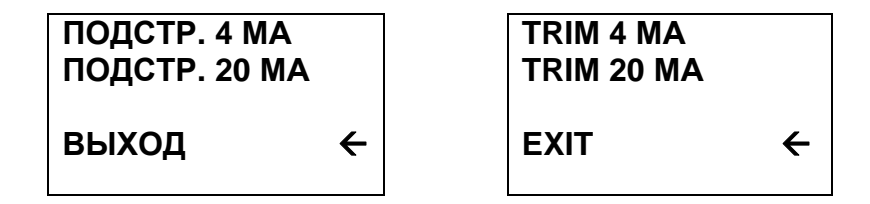

Необходимо выбрать пункт **"ПОДСТР. 4 МА"**, после чего уровнемер перейдет <sup>в</sup> режим выдачи фиксированного токового сигнала равного 4 мА, <sup>а</sup> на индикаторе появится число 4.0000.

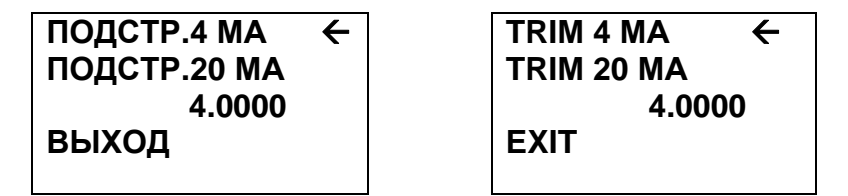

При этом старший разряд числа (цифра 4) будет мигать. Необходимо подождать 20…30 с, считать показания миллиамперметра <sup>и</sup> ввести получен ное значение тока. Для этого поворотомное значение тока. Для этого поворотом энкодера изменить значение мигаю-<br>щего разряда числа. Переключение к следующему разряду производится нажатием кнопки энкодера.

При необходимости отказаться от подстройки нужно во время ввода разрядов числа нажать и удерживать кнопку энкодера 2…3 с, затем отпус-<br>тить. Это приведет к выходу в предыдущее меню. тить. Это приведет к выходу в предыдущее меню.

После окончания ввода значения измеренного тока 4 мА, выбрать пункт меню **"ПОДСТР. 20 МА"**, после чего уровнемер перейдет <sup>в</sup> режим выдачи фиксированного токового сигнала равного 20 мА, <sup>а</sup> на индикаторе появится число 20.0000.

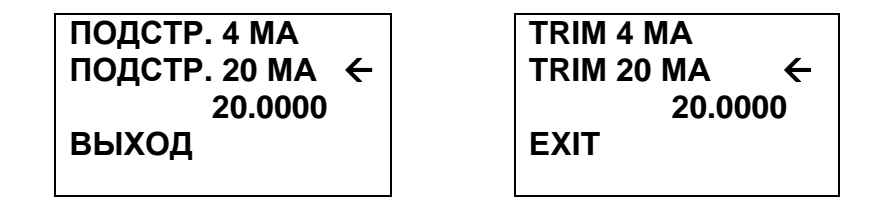

При этом старший разряд числа (цифра 2) будет мигать. Необходимо подождать 20…30 с, считать показания миллиамперметра <sup>и</sup> ввести получен ное значение тока. Для этого поворотомное значение тока. для этого поворотом энкодера изменить значение мигаю-<br>щего разряда числа. Переключение к следующему разряду производится нажатием кнопки энкодера. Значения вводимых токов ограничены:

## - для 20 мА <sup>в</sup> диапазоне от 19,0 до 21,0 мА.

После окончания ввода значения измеренного тока 20 мА, выбрать<br>" пункт менюпункт меню "**ВЫХОД**", после чего уровнемер перейдет в режим выдачи теку-<br>щего токового сигнала 4…20 мА и на индикаторе появится предыдущее меню:

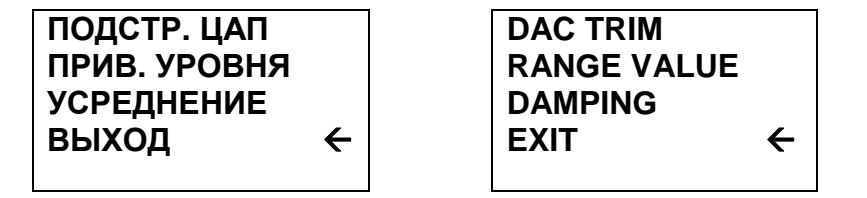

Следующая функция данного меню "Привязка уровня" предназначена для калибровки канала измерения уровня по положениюдля калиоровки канала измерения уровня по положению поплавка, соответст-<br>вующему точкам 0 и 100 % от требуемого диапазона измерения уровня.

Для проведения калибровки необходимо установить уровнемер <sup>в</sup> гори зонтальное положение, затемзонтальное положение, затем установить поплавок в положение, соответст-<br>вующее нулевому измеряемому уровню (0 %), и сделать паузу одну минуту. На уровнемере при этом должен быть только один поплавок, <sup>и</sup> секции 3, 4 и<sup>5</sup> выключателя S1 должны быть установлены в положение ОN (перед включевыключателя S1 должны быть установлены в положение ON (перед включе-<br>нием питания!), что соответствует номеру разработки уровнемера, измеряюнием питания!), что соответствует номеру разработки уровнемера, измеряю-<br>щему только один уровень (см. таблицу 1). только один уровень (см. таблицу 1).

Далее <sup>с</sup> помощью энкодера выбрать пункт **"ПРИВ. УРОВНЯ"**. Альтер- нативно войти <sup>в</sup> данный режим можно также непосредственно из режима индикации измеренных параметров без входа <sup>в</sup> главное меню. Для этого нужно нажать <sup>и</sup> удерживать кнопку энкодера 2…3 с, после чего отпустить.

На индикаторе появится надпись:

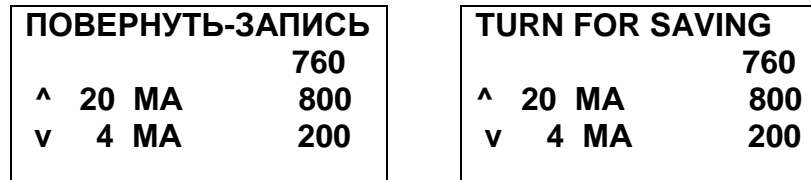

Верхняя информационная строка при этом через 4...5 <sup>с</sup> меняет значе- ние **"ПОВЕРНУТЬ-ЗАПИСЬ"** на **"НАЖАТЬ - ВЫХОД"** <sup>и</sup> обратно для инфор мирования пользователя <sup>о</sup> работе <sup>с</sup> данным режимом. Справа показывается текущее положение верхнего поплавка, под ним записанные <sup>в</sup> постоянную память значения уровня, соответствующие 100 % диапазона измерений <sup>и</sup> 0 % диапазона измерений. Поверните энкодер на одну позицию против часовой<br>этволи: и этора эт наллион "4 МА" появится наллион "OK", Славре от наллион стрелки <sup>и</sup> слева от надписи "4 МА" появится надпись "ОК". Справа от надписи "4 МА" появится записанное значение уровня <sup>в</sup> миллиметрах.

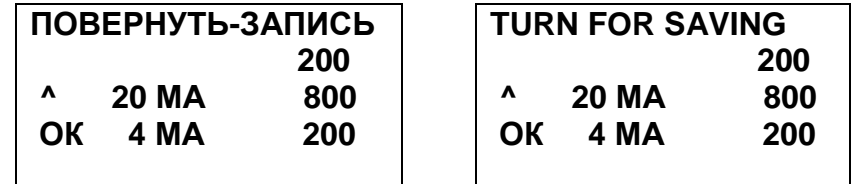

Это означает, что микроконтроллер уровнемера записал <sup>в</sup> постоянную память положение поплавка, соответствующее 0 % шкалыпамять положение поплавка, соответствующее 0 % шкалы измерения уров-<br>немера. Стандартный аналоговый выход 4…20 мА уровнемера при этом понемера. Стандартныи аналоговыи выход 4...20 мА уровнемера при этом по-<br>ложении поплавка будет выдавать ток, равный 4 мА.

Переведите поплавок <sup>в</sup> положение, соответствующее 100 % шкалыиереведите поплавок в положение, соответствующее 100% шкалы из-<br>мерений уровня и сделайте паузу одну минуту. Поверните энкодер на одну позицию по часовой стрелке <sup>и</sup> слева от надписи "20 МА" появится надпись "ОК". Справа от надписи "20 МА" появится записанное значение уровня <sup>в</sup> миллиметрах.

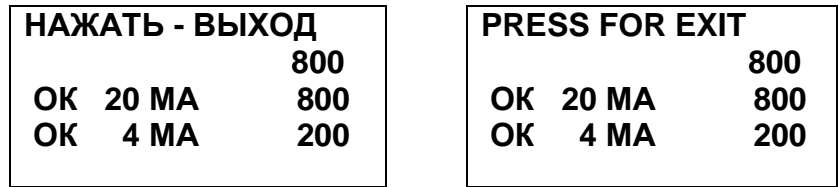

Это означает, что микроконтроллер уровнемера записал <sup>в</sup> постоянную память положение поплавка, соответствующее 100 % шкалыпамять положение поплавка, соответствующее 100 % шкалы измерения уров-<br>немера. Стандартный аналоговый выход 4…20 мА уровнемера при этом по-<br>ложении поплавка будет выдавать ток. равный 20 мА. ложении поплавка будет выдавать ток, равный 20 мА.

Нажмите кнопку энкодера. На экране индикатора появится предыдущее меню:

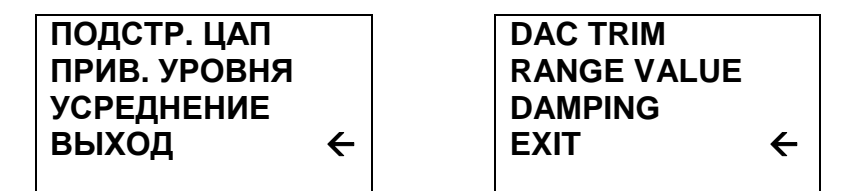

Третья функция данного меню обеспечивает ручной ввод значения по- стоянной времени усреднения каналов измерений <sup>в</sup> секундах. Диапазон вво димых величин ограничен значениями от 0,0 до 30,0 с (по умолчаниюдимых величин ограничен значениями от 0,0 до 30,0 с (по умолчанию записа-<br>но значение 3,3 с). Точность постоянной времени усреднения ±20% или 100 мс, что больше. Следует также учитывать время измерений (см. п. 2.13.10 руководства по эксплуатации УНКР.407631.005 РЭ). Выберите пункт<br>——————————————————— меню **"УСРЕДНЕНИЕ"**. Появится экран <sup>с</sup> текущим значением постоянной времени усреднения:

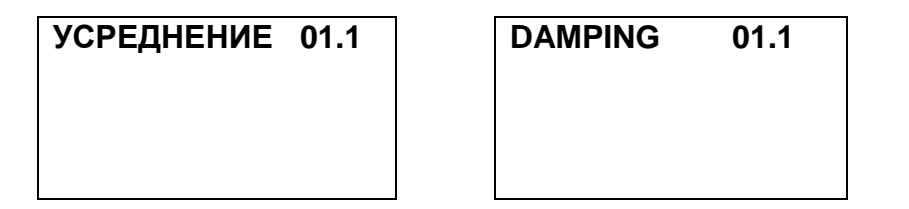

Первая цифра будет при этом мигать. Установите с помощью поворота энкодера значение разряда десятков постоянной времени усреднения. По окончании нажмите кнопку энкодера. Цифра, соответствующая десяткам перестанет мигать и начнет мигать цифра разряда единиц числа. Аналогично описанному выше установите значение единиц и десятых долей числа. По окончании ввода нажмите кнопку энкодера. Введенное значение постоянной времени усреднения в секундах будет записано в постоянную память уровнемера и через 2...3 с произойдет возврат в предыдущее меню:

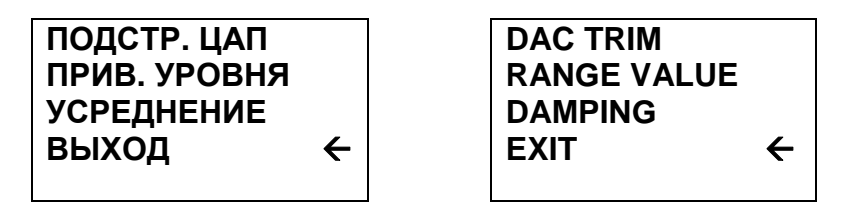

Выберите пункт "ВЫХОД". На индикаторе появится меню верхнего уровня:

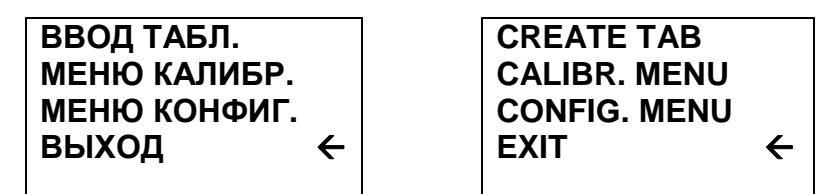

Выберите пункт "МЕНЮ КОНФИГ.". На индикаторе появится следующее подменю конфигурации уровнемера:

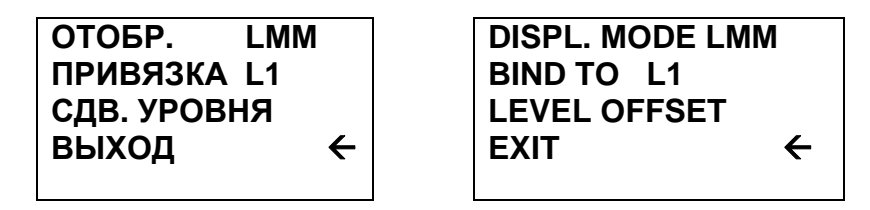

В подменю конфигурации уровнемера содержится три функции:

- отображение - изменение набора выходных параметров уровнемера, отображаемых индикатором и передаваемых ведущему HART-устройству;

- привязка - выбор одного из измеренных или вычисленных выходных параметров уровнемера, допустимых к привязке к стандартному токовому сигналу 4...20 мА уровнемера (см. таблицу 10);

- СДВИГ УРОВНЯ - ВВОД ЗНАЧЕНИЯ СМЕЩЕНИЯ УРОВНЯ ПОПЛАВКОВ УРОВНЕМЕpa.

Изменение режима отображения производится выбором пункта меню "ОТОБР." После нажатия кнопки энкодера начинают мигать символы, соответствующие текущему набору выводимых параметров. Далее поворотом энкодера выберите символ, соответствующий необходимому набору выводимых уровнемером параметров (см. таблицы 3... 7 раздела 6 "РЕЖИМ "ИЗМЕРЕНИЕ" и раздел 13 "РАБОТА С НАRT-ПРОТОКОЛОМ"). После выбора нужного символа нажмите кнопку энкодера. Мигание символов прекратится, в память уровнемера будет записан требуемый для отображения набор параметров, затем можно выбрать другой пункт данного меню.

Выбор параметра уровнемера, привязанного к стандартному токовому сигналу 4...20 мА производится переходом к пункту меню "ПРИВЯЗКА". После нажатия кнопки энкодера начинает мигать символ, соответствующий текущему привязанному к выходному току параметру. Поворотом энкодера выберите символ, соответствующий параметру, который будет привязан к стандартному токовому сигналу уровнемера. Варианты выбора параметров в зависимости от номера разработки уровнемера представлены в таблице 10.

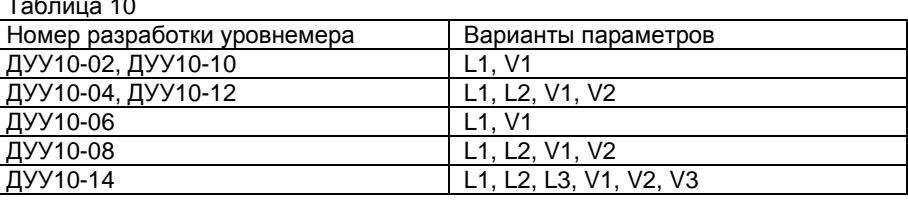

Нажмите кнопку энкодера. Мигание символов прекратится, в память уровнемера будет записан параметр, привязанный к стандартному токовому выходу 4... 20 мА. Затем поворотом энкодера можно выбрать другой пункт данного меню.

Задание сдвига уровня уровнемера производится для каждого поплавка vровнемера (кроме донного для уровнемеров с базой измерения - дно) индивидуально и на основании данных о разности между уровнями, измеренными уровнемером и реальными уровнями, измеренными эталонными средствами измерения. Знак "+" при значении сдвига уровня увеличивает текущий уровень на величину сдвига, а знак "-" уменьшает.

Выберите пункт меню "СДВ. УРОВНЯ", на индикаторе появится окно, содержащее текущие значения смещений уровня для всех, имеющихся в уровнемере поплавков:

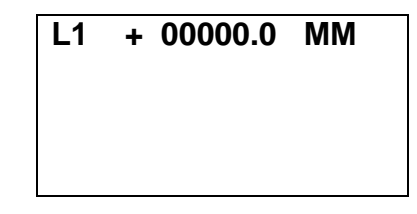

Здесь L1 - смещение уровня для первого поплавка (отсчет сверху). Для уровнемеров с двумя или тремя поплавками на экране появится соответственно две или три строки для ввода значения смещении каждого поплавка.

Символ знака смещения начнет мигать, после этого поворотом энкодера можно изменить значение знака смещения на противоположное. Нажатие кнопки энкодера зафиксирует текущий знак смещения, после чего начнет мигать старший разряд вводимого числа. Поворотом энкодера можно менять значения каждого разряда вводимого числа, а с помощью кнопки энкодера<br>фиксируется враденное ененение текшисто (митоющьго) всердае и осуществ фиксируется введенное значение текущего (мигающего) разряда <sup>и</sup> осуществ ляется переход <sup>к</sup> следующему разряду. После ввода последнего разряда последнего смещения уровня нажать кнопку энкодера, что приведет <sup>к</sup> пре кращению мигания последнего введенного разряда. При наличии в уровнемекращению мигания последнего введенного разряда. При наличии в уровнеме-<br>ре второго и третьего поплавков после ввода последнего разряда смещения уровня первого поплавка произойдет переход <sup>к</sup> вводу смещения уровня вто рого, а затем (при наличии) <sup>и</sup> третьего поплавка. После окончания ввода по следнего разряда смещения уровня последнего имеющегося поплавка <sup>в</sup> пра вом нижнем углу индикатора появится надпись **"ОК"**.

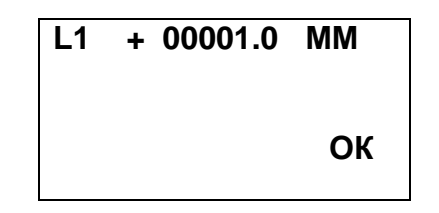

После этого введенные значения (допустимыйносле этого введенные значения (допустимыи диапазон<br>-нус 1000…+25000 мм) записываются в постоянную память уровнемера и че нус 1000…+25000 мм) записываются в постоянную память уровнемера и че-<br>рез 2…3 с на индикаторе появится предыдущее меню:

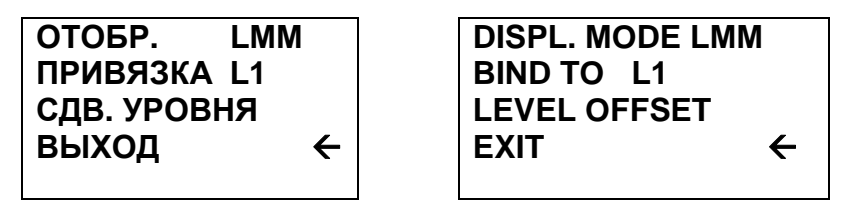

Далее, выбирая пункт меню **"ВЫХОД",** попадаем <sup>в</sup> меню верхнего уров- ня:

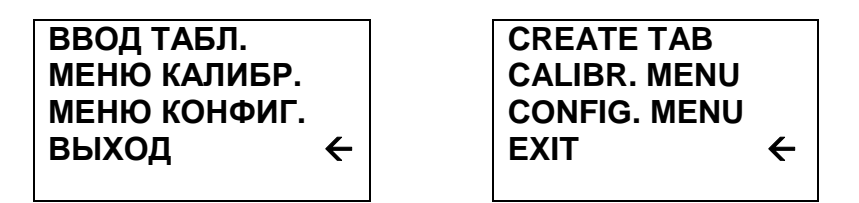

Все функции данного меню были описаны выше. Выбираем пункт меню<br>**УОЛ**?? даваласы в порвез моще: **"ВЫХОД"**, попадаем <sup>в</sup> первое меню:

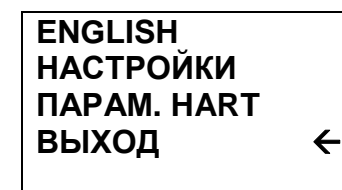

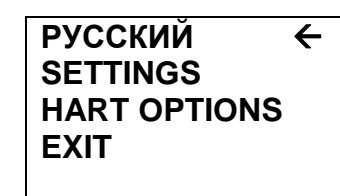

Все подменю<br>............... меню **"НАСТРОЙКИ"** были описаны ранее. Описание пунк- та **"ПАРАМ. HART"** см. <sup>в</sup> разделе 13 **"РАБОТА <sup>С</sup> HART-ПРОТОКОЛОМ"**. При выборе пункта меню **"ВЫХОД"** индикатор перейдет <sup>в</sup> режим отображения текущих измеренных <sup>и</sup> рассчитанных параметров.

# **13 РАБОТА <sup>С</sup> HART-ПРОТОКОЛОМ**

Основным дистанционным каналом передачи измеренных и вычислен дистанционным каналом передачи измеренных <sup>и</sup> вычислен- ных параметров, <sup>а</sup> также настройки уровнемера является HART-канал. Обмен по HART-протоколу <sup>с</sup> уровнемером возможен <sup>с</sup> помощью ведущего HARTустройства – например HART-коммуникатора или HART-модема, соединенного <sup>с</sup> ПК. Подключение внешнего HART-устройства осуществляется <sup>в</sup> соответ ствии <sup>с</sup> его документацией <sup>и</sup> схемами подключения, приведенными <sup>в</sup> Прило жении С руководства по эксплуатации УНКР.407631.005 РЭ. Порядок работы<br>А увелиением на услугательно последно устанально ответствовать после с уровнемером, как стандартным полевым устройством, определяется типом используемого ведущего HART-устройства, его программным обеспечением <sup>и</sup> описан <sup>в</sup> руководстве по эксплуатации на этот прибор либо <sup>в</sup> документации на соответствующее программное обеспечение для ПК.

С помощью HART-протокола уровнемер передает информациюС помощью HART-протокола уровнемер передает информацию об изме-<br>-ренных положениях поплавков (уровнях, уровнях раздела), температуре кон ренных положениях поплавков (уровнях, уровнях раздела), температуре кон-<br>тролируемой среды, давлении (для уровнемеров ДУУ10-06, -08), а также вычисленных значениях объемов продукта <sup>в</sup> резервуаре. Кроме этого возможно считывание служебных параметров уровнемера, таких как серийный ID-номер уровнемера, серийный номер сенсора, номер финальной сборки, сообщение, тэг, описатель, дату (стандартные переменные HART-протокола), также еди ницы измерения предопределенных переменных, верхняя <sup>и</sup> нижняя граница значений главной переменной, значение величины постоянной времени ус-<br>реднения, состояние защиты от изменения настроек уровнемера. защиты от изменения настроек уровнемера.

С помощью HART-протокола возможны также следующие настройки уровнемера:

- задание HART-адреса <sup>в</sup> диапазоне 0…15 (polling address);
- задание постоянной времени усреднения (диапазон 0…30 с);
- запись служебного сообщения (message) до 32 символов;
- запись тэга(tag, 8 символов), описателя (descriptor, 16 символов) <sup>и</sup>даты;
	- сброс флага "конфигурация изменена";
- задание режима фиксированного тока уровнемера (диапазон 3,6…24,0 мА);

- подстройка выходного тока уровнемера в точках 4.0 мА и 20.0 мА (DAC Trim);

- запись числа преамбул для HART-обмена;

- привязка уровней верхнего поплавка (уровень 1) к 0% (нижнее значение диапазона измерений) и 100% (верхнее значение диапазона измерений) шкалы измерения и, соответственно, 4 и 20 мА выходного тока уровнемера (в случае привязки выходного тока уровнемера к верхнему поплавку);

- запись и чтение величин смещения уровня имеющихся в уровнемере каналов измерения уровня;

- запись серийного номера сенсора.

В уровнемере реализован протокол HART версии 5. При этом в качестве идентификационного кода производителя (manufacturer id code) и кода типа прибора (manufacturer's device type code) используется расширенный код типа прибора (expanded device type code) 0xE310. Идентификационный номер уровнемера (device ID number) - уникальный серийный номер конкретного уровнемера записывается в постоянную память через файл параметров (см. раздел 7 "РЕЖИМ "ВЫВОД/ВВОД ФАЙЛА ПАРАМЕТРОВ") и может быть получен HART-командами 0 или 11 (байты данных 9...11 ответа, формат int, см. таблицу 11). Серийный номер сенсора, привязанного к первичной переменной (PV sensor) и возвращаемый в байтах данных 0...2 ответа на HARTкоманду 14 (см. таблицу 11) по умолчанию равен 0 и может быть изменен командой 49. Номер финальной сборки уровнемера, доступный в ответе на НАRT-команду 16 (0...2 байты данных), представляет собой десятичное число 7631005, полученное из обозначения документа УНКР.407631.005 отбрасыванием букв (УНКР.) и начальных двух цифр (40) номера.

Уровнемер имеет поддержку режимов длинного и короткого фреймов (long or short frame). Возможна работа в пакетном режиме (команды 108, 109).

Уровнемер может быть подключен двумя основными способами - моноканальным и немоноканальным подключением. При немоноканальном подключении уровнемер включается по стандартной схеме токовой петли (см. Приложение С, рис. С.1 руководства по эксплуатации УНКР.407631.005 РЭ). При этом он может одновременно выдавать стандартный токовый сигнал 4... 20 мА, привязанный к одному из параметров (см. таблицу 9 раздела 12 "РАБОТА С ИНДИКАТОРОМ") и взаимодействовать по протоколу HART с ведущим HART-устройством. В этом случае уровнемер должен иметь нулевой HART-адрес (polling address).

Присвоение уровнемеру HART-адреса может быть выполнено с помощью HART-команды 6 (см. таблицу 11) с ведущего HART-устройства, либо с помощью меню индикатора.

Ввод НАRТ-адреса с помощью меню производится следующим образом. В режиме "Измерение" нажать кнопку энкодера. На индикаторе появится главное меню:

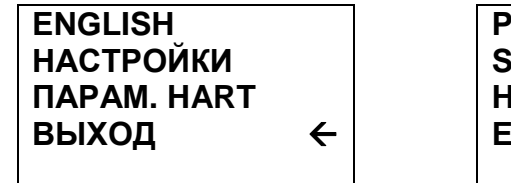

**РУССКИЙ**  $\overline{\leftarrow}$ **SETTINGS HART OPTIONS EXIT** 

Выбрать пункт меню "ПАРАМ. HART". После этого появится окно ввода HART-адреса, содержащее его текущее значение:

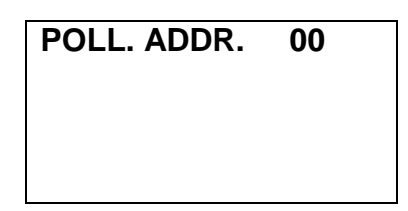

Далее поворотом энкодера выбрать нужный HART-адрес, после чего нажать кнопку энкодера.

В правом нижнем углу индикатора появится надпись "ОК", произойдет запись введенного адреса в постоянную память уровнемера, после чего через 2...3 с. на индикаторе появится главное меню.

Выберите пункт меню "ВЫХОД", и индикатор перейдет в режим отображения текущих измеренных и рассчитанных параметров.

Для включения в моноканальном режиме уровнемеру должен быть присвоен отличный от нуля HART-адрес в диапазоне от 1 до 15. Схема подключения уровнемера в моноканальном режиме приведена в приложении С рис. С.2 руководства по эксплуатации УНКР.407631.005 РЭ. При этом ток уровнемера автоматически фиксируется на уровне 4 мА, а информационный обмен с уровнемером осуществляется только по HART-протоколу с ведущего HART-устройства.

В уровнемере реализован набор НАRТ-команд, представленный в таблице 11.

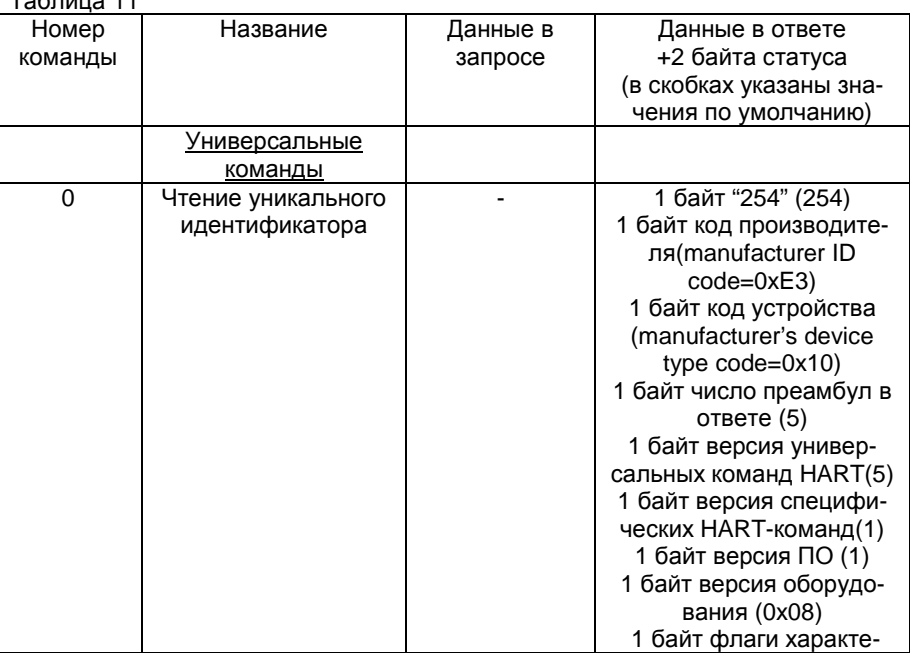

 $T_{0}6 - 11$ 

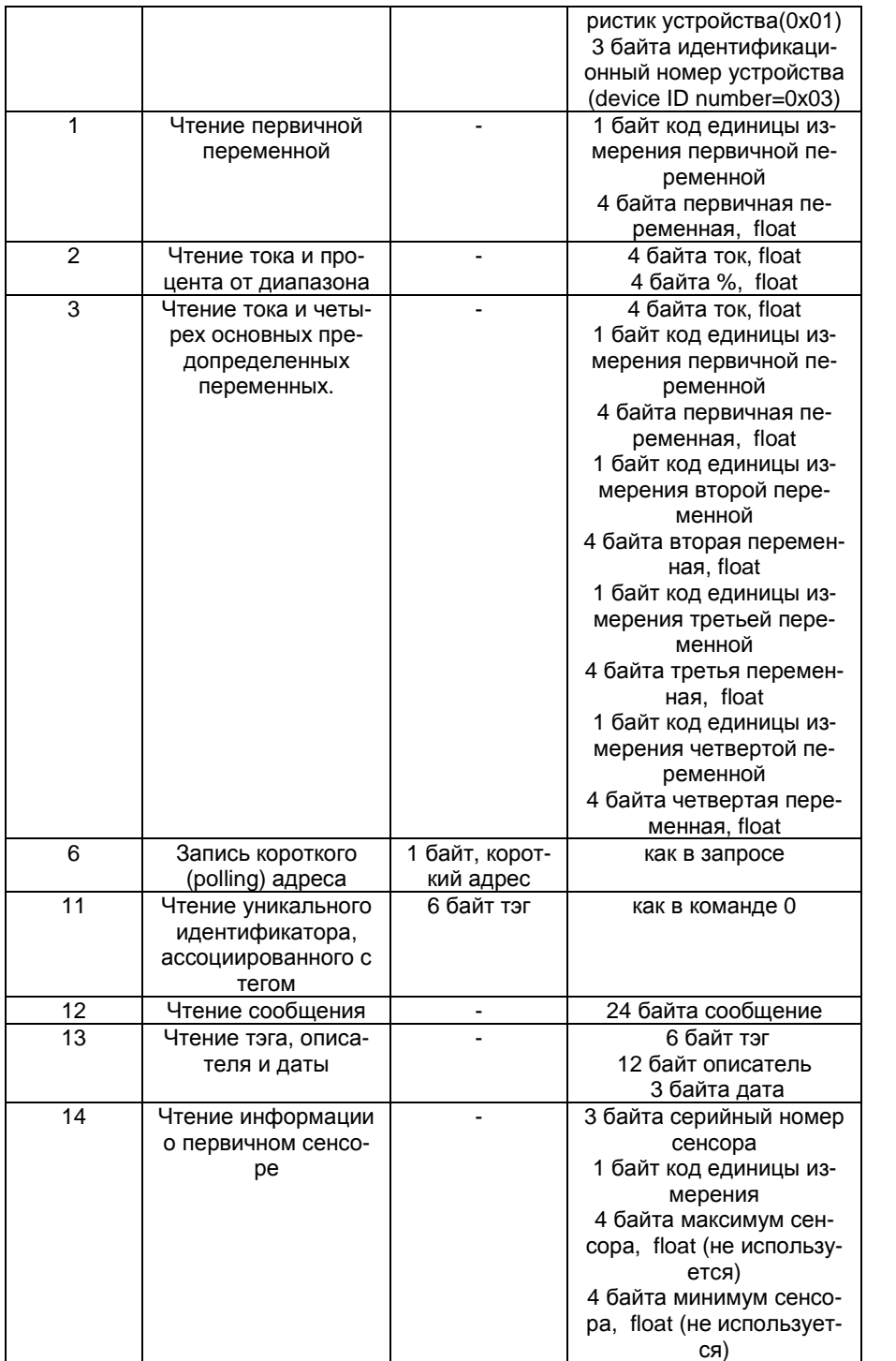

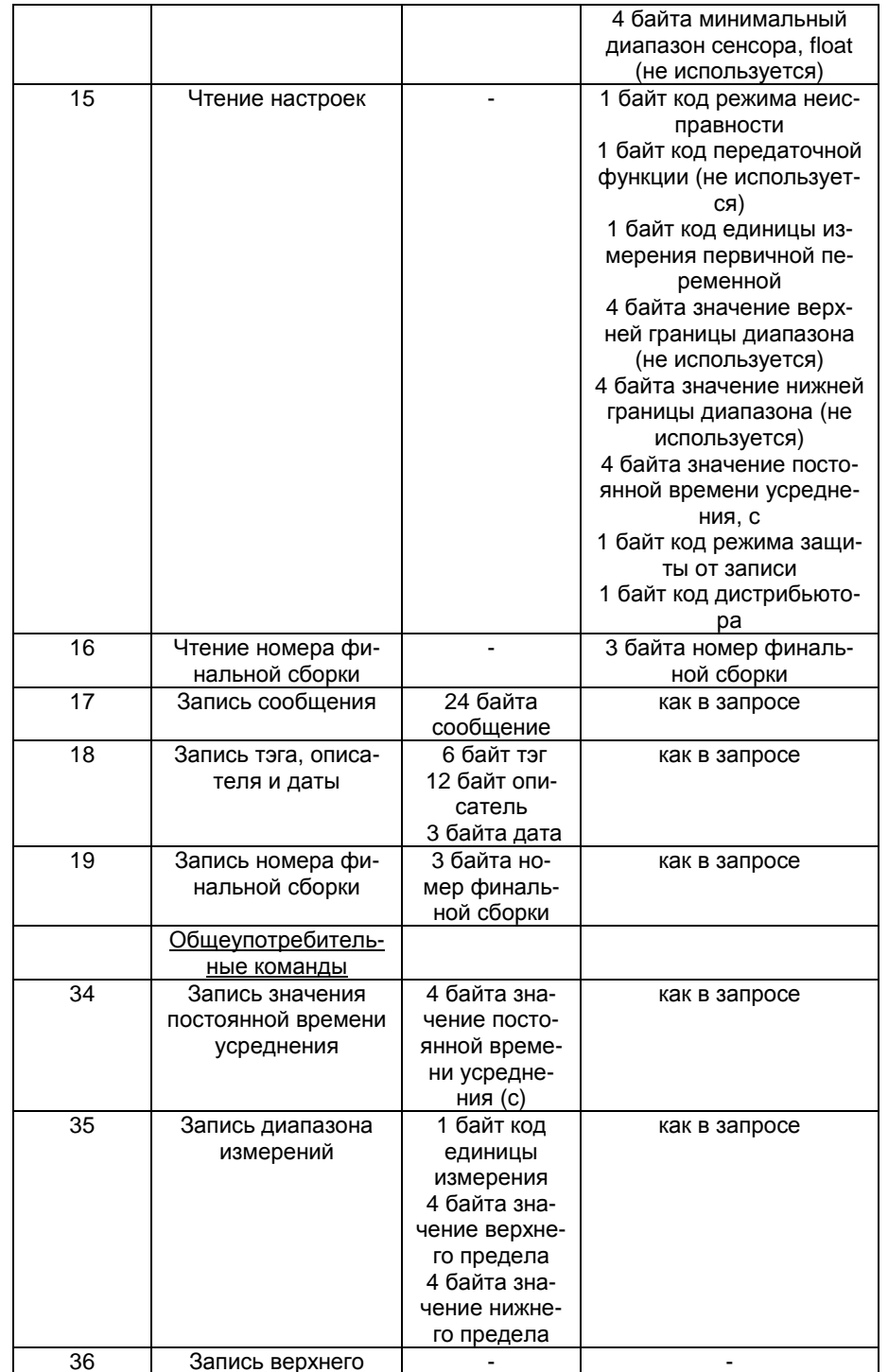

Уровнемер поплавковый ДУУ10. Руководство оператора

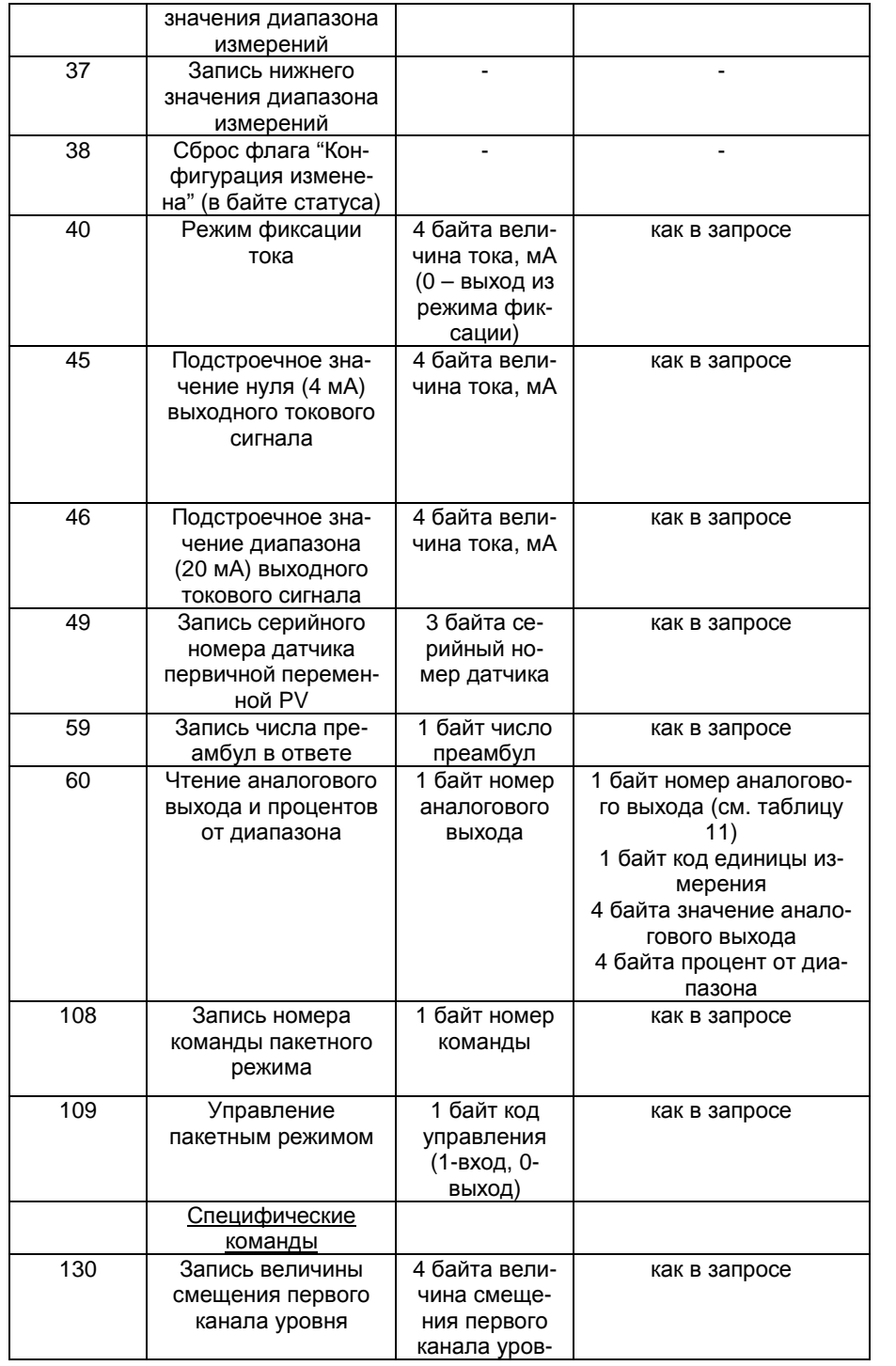

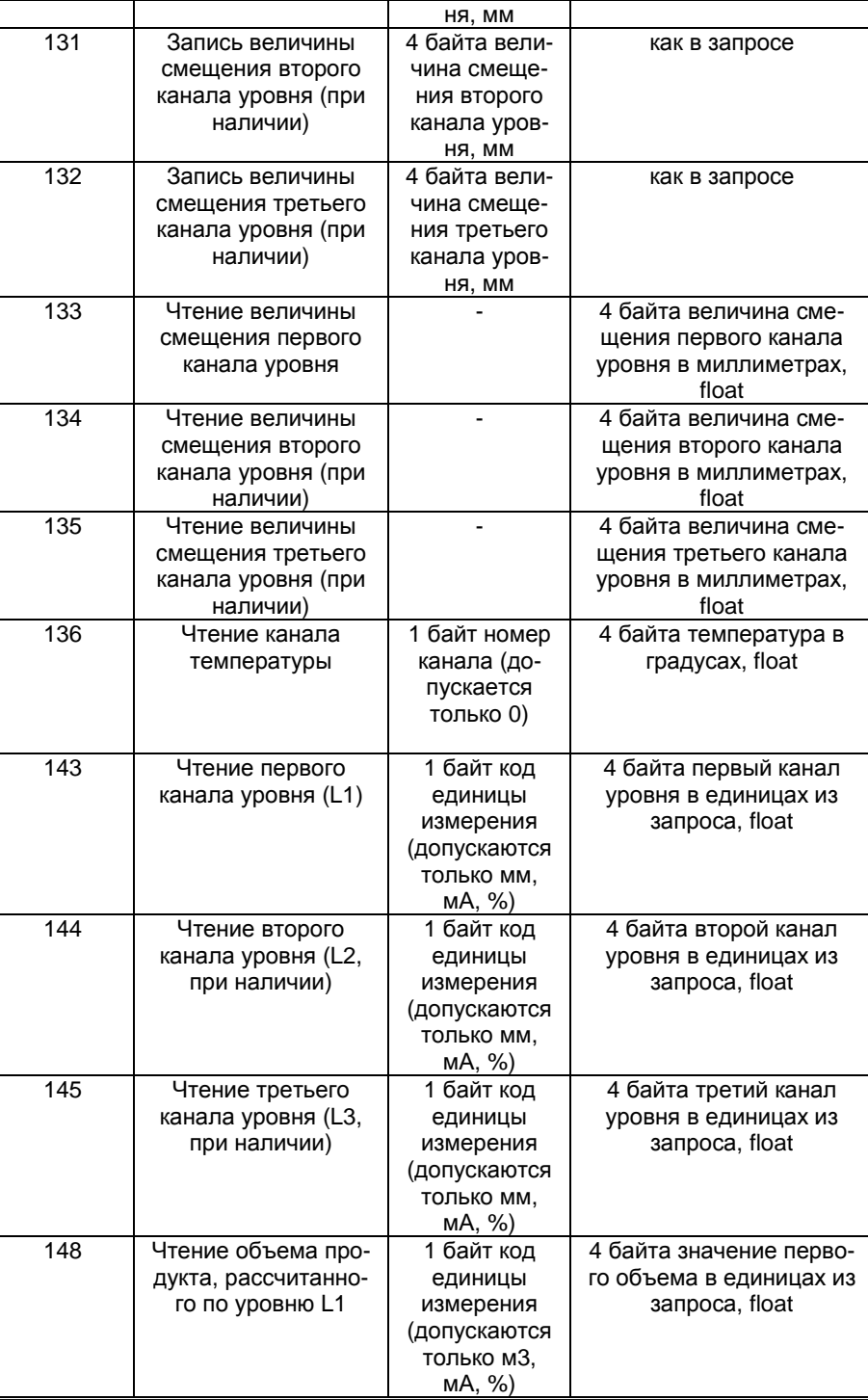

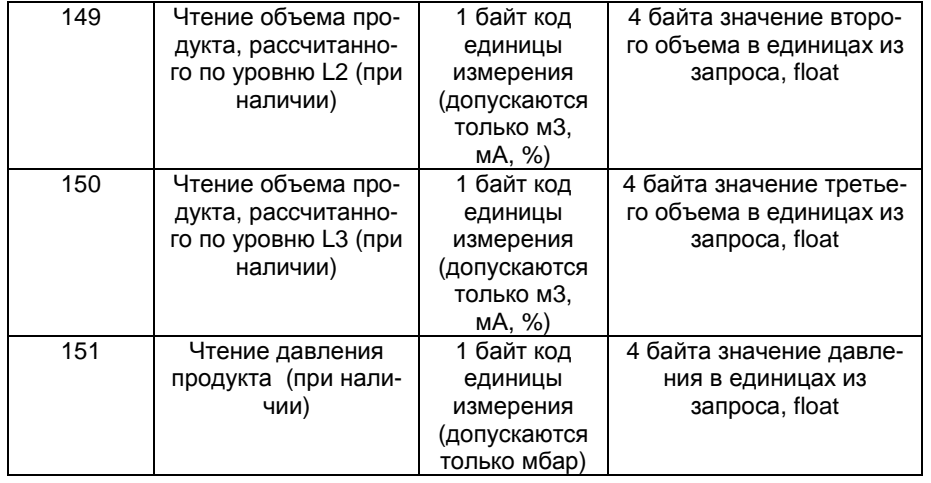

В таблице 12 приведено соответствие между условными номерами ана таблице 12 приведено соответствие между условными номерами ана- логовых выходов уровнемера, номером разработки уровнемера <sup>и</sup> набором передаваемых с помощью команды 60 HART-протокола аналоговых выходов<br>(это леблици 44) (см. таблицу 11).

#### Таблица 12

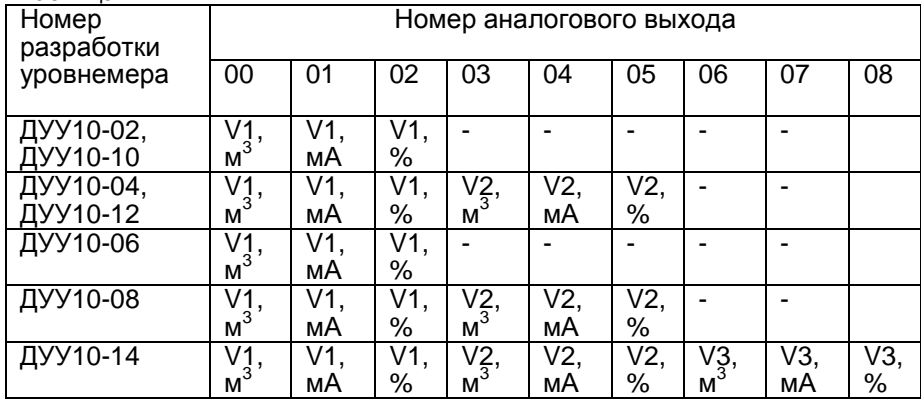

В зависимости от режима отображения, выбираемого в меню (см. раз зависимости от режима отображения, выбираемого <sup>в</sup> меню (см. раз- дел 12 **"РАБОТАС**дел 12 "**РАБОТА С ИНДИКАТОРОМ**"), меняется не только набор перемен-<br>ных, отображаемых на индикаторе, но и набор переменных, представляемых<br>протоколу HART в качестве четырех основных предопределенных перемен ных – первичной (PV), второй (SV), третьей (TV) <sup>и</sup> четвертой (FV).

В таблице 13 приведено соответствие четырех основных предопредев таблице 13 приведено соответствие четырех основных предопреде-<br>ленных переменных номеру разработки уровнемера для режима отображения "L(мм)".

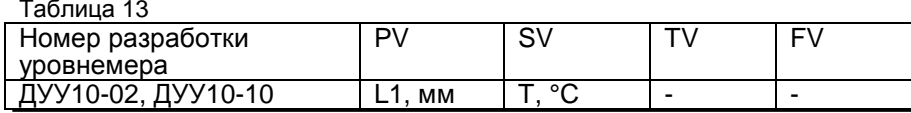

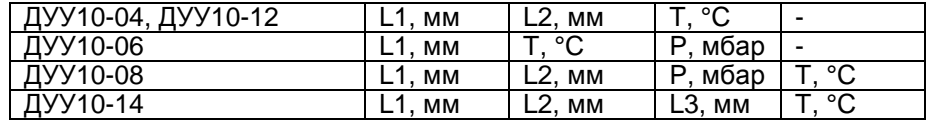

В таблице 14 приведено соответствие четырех основных предопреде таблице 14 приведено соответствие четырех основных предопреде- ленных переменных номеру разработки уровнемера для режима отображения "L(mА)".

#### Таблица 14

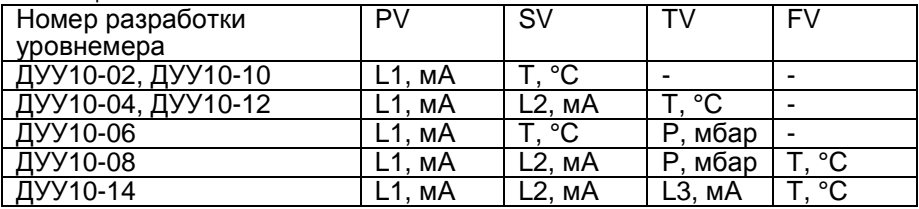

В таблице 15 приведено соответствие четырех основных предопс таблице 15 приведено соответствие четырех основных предопреде- ленных переменных номеру разработки уровнемера для режима отображения " $L($ %)".

### Таблица 15

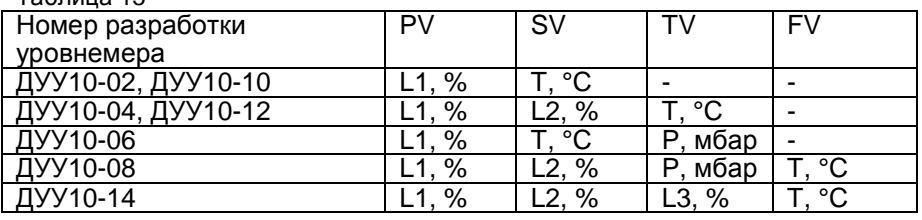

В таблице 16 приведено соответствие четырех основных предопредев таблице 16 приведено соответствие четырех основных предопреде-<br>ленных переменных номеру разработки уровнемера для режима отображения "V(м $^3$ )".

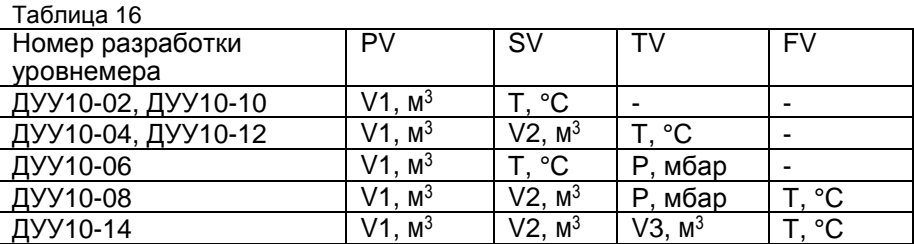

В таблице 17 приведено соответствие четырех основных предопреде таблице 17 приведено соответствие четырех основных предопреде- ленных переменных номеру разработки уровнемера для режима отображения "V(мА)".

 $T_0$ блица 17

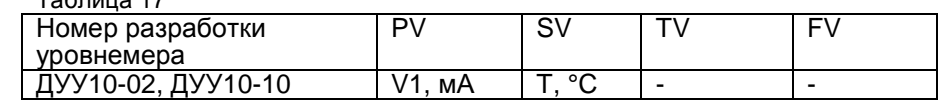

Уровнемер поплавковый ДУУ10. Руководство оператора

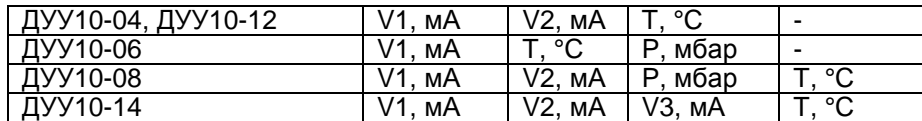

В таблице 18 приведено соответствие четырех основных предопреде таблице 18 приведено соответствие четырех основных предопреде- ленных переменных номеру разработки уровнемера для режима отображения "V(%)".

Таблица 18

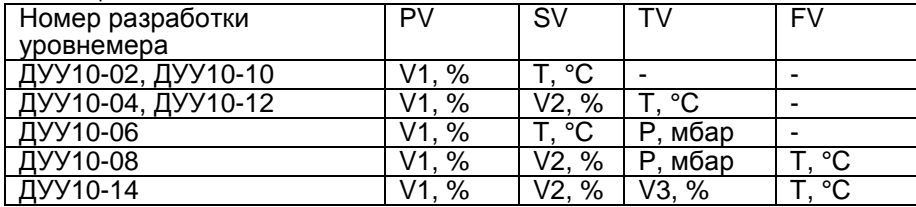

В каждом ответе уровнемера на запрос ведущего НАRT-устройств ответе уровнемера на запрос ведущего HART-устройства со- держится два байта статуса, информирующих ведущее HART-устройство обуспехе выполнения переданного им запроса.

Если <sup>в</sup> последней транзакции обнаружена коммуникационная ошибка, то старший бит первого байта устанавливается <sup>в</sup> единицу, <sup>а</sup> оставшаяся часть байта содержит детальное описание ошибки. <sup>В</sup> таблице 19 представлен первый байт статуса при обнаружении коммуникационной ошибки. Единица означает наличие ошибки, ноль – отсутствие.

#### Таблица 19

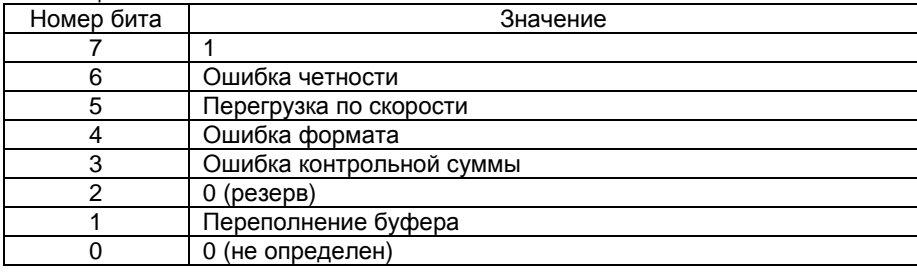

Второй байт статуса при этом имеет нулевое значение.<br>При это тотоми испланителистией эпибли эторичё би

При отсутствии коммуникационной ошибки старший бит первого байта статуса устанавливается <sup>в</sup> 0, <sup>а</sup> остальные биты определяют код возможной проблемы, возникшей <sup>в</sup> процессе транзакции. В уровнемере реализованыследующие коды:

- 0 нормальная работа;
- 2 неверный выбор;
- 3 последний параметр слишком велик;<br>7
- 7 включен режим защиты от записи;
- 8 данные не обновляются (команды 1, 2, 3, 136, 143...145, 148...151);
- 11 моноканальный режим (команды 40, 45, 46);
- 64 команда не реализована.

Второй байт статуса при отсутствии коммуникационной ошибки содер жит статус уровнемера. Соответствие битов состояниюжит статус уровнемера. Соответствие битов состоянию устройства приведе-<br>но в таблице 20. Ноль в значении бита указывает на отсутствие данного состояния, а единица- наличие.

#### Таблица 20

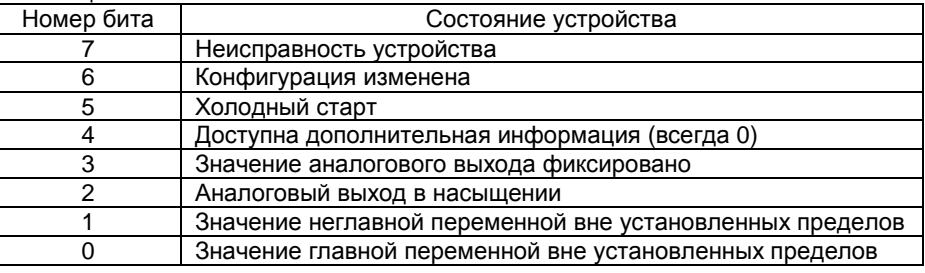

Конфигурационные параметры уровнемера могут быть изменены как <sup>с</sup> помощью энкодера и индикатора уровнемера (как показано в разделе 12<br>"РАЕОТА С ИНДИКАТОРОМ") ток и в водушате НАРТ катрейство в поме **"РАБОТАС**"**РАБОТА С ИНДИКАТОРОМ**"), так и с ведущего HART-устройства с помо-<br>щью поддерживаемых уровнемером HART-команд. При этом действительныщью поддерживаемых уровнемером HART-команд. При этом действительны-<br>ми будут являться параметры, записанные в более поздний момент времени, независимо от канала, по которому произошло изменение конфигурации – по HART-каналу или <sup>с</sup> помощью энкодера <sup>и</sup> индикатора уровнемера.

Фирма-изготовитель прибора постоянно работает над созданием более совершенных версий программного обеспечения, имеющих расширенные функциональные возможности. Получить информациюфункциональные возможности. Получить информацию о наличии новых вер-<br>сий ПО и их особенностях Вы можете, обратившись на фирму-изготовитель.

В руководстве оператора приняты следующие сокращения:

- АРУ автоматическая регулировка усиления;<br>, ...
- МИ - модуль интерфейса;
- OC эперационная система;<br>= : :
- ПК персональный компьютер;<br>По
- ПО и программное обеспечение;<br>…
- ЦАП цифро-аналоговый преобразователь;<br>===
- ЯПР ячейка преобразования;
- HART общепринятое англоязычное сокращенное наименование используемого <sup>в</sup> уровнемере протокола обмена;
- PV первичная переменная;
- SV вторая переменная;
- TV третья переменная;
- FV четвертая переменная.